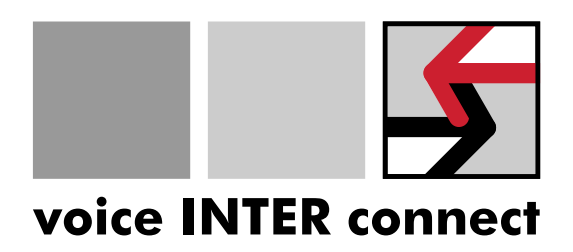

## **Dokumentation**

## "vicCOM 2"

Sachnummer: 31000703-69-10

Datum: 17.12.2021 Bearbeiter: Gregor Kinast info@voiceinterconnect.de

voice INTER connect GmbH Ammonstr. 35, 01067 Dresden Bankverbindung – Tel: +49 351 407526 50<br>Geschäftsführung – USt.-IdNr.: DE215104035 – Ostsächsische Spark. Dresden – Fax: +49 351 407526 55 Geschäftsführung USt.-IdNr.: DE215104035 Ostsächsische Spark. Dresden Fax: +49 351 407526 55 Dr.-Ing. Diane Hirschfeld Amtsgericht Dresden IBAN: DE32850503003120208131 www.voiceinterconnect.de<br>Ludwig Linkenheil HRB 19466 HRB 19466 BIC: OSDDDE81XX info@voiceinterconnect.de

info@voiceinterconnect.de

## Historie

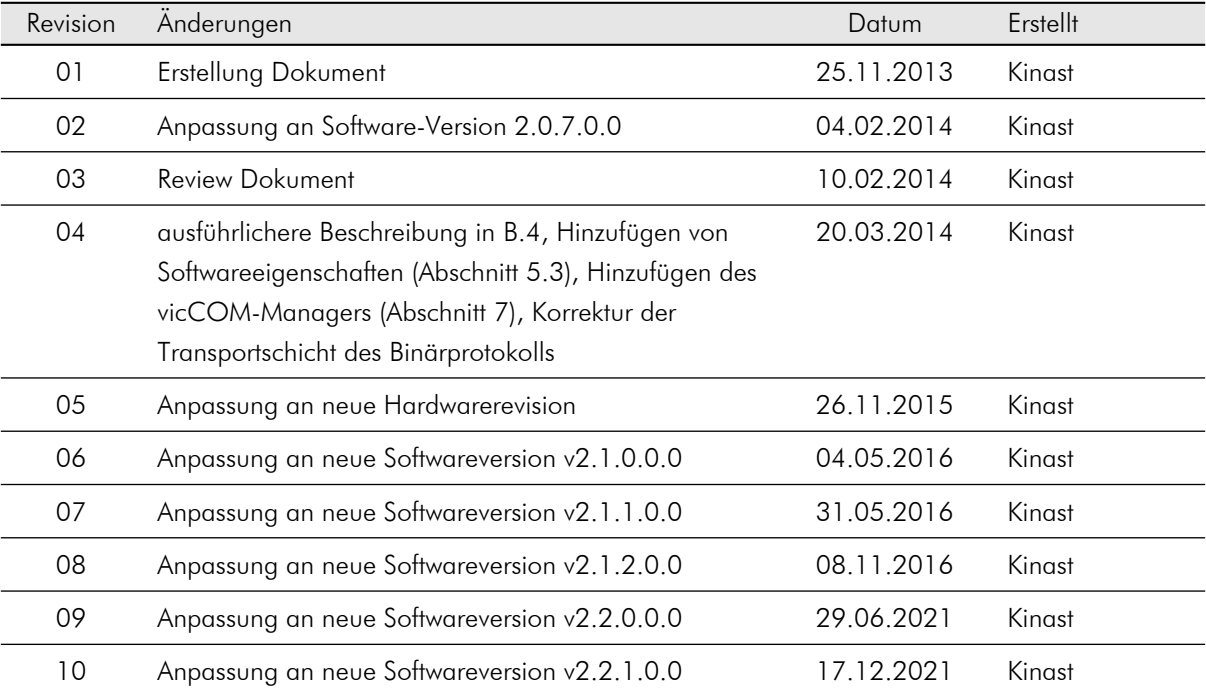

## Inhaltsverzeichnis

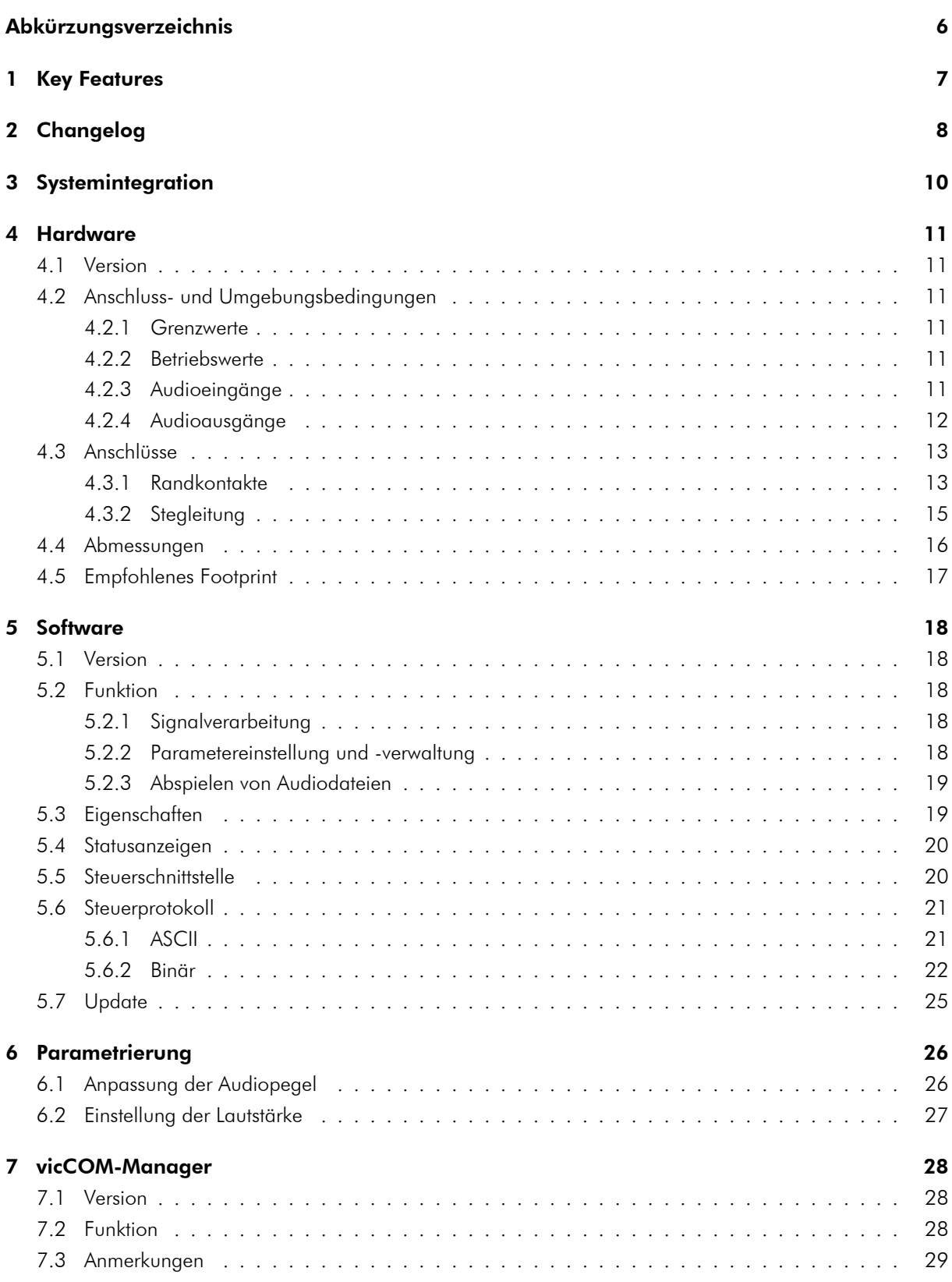

#### [Anhang](#page-29-0) 30

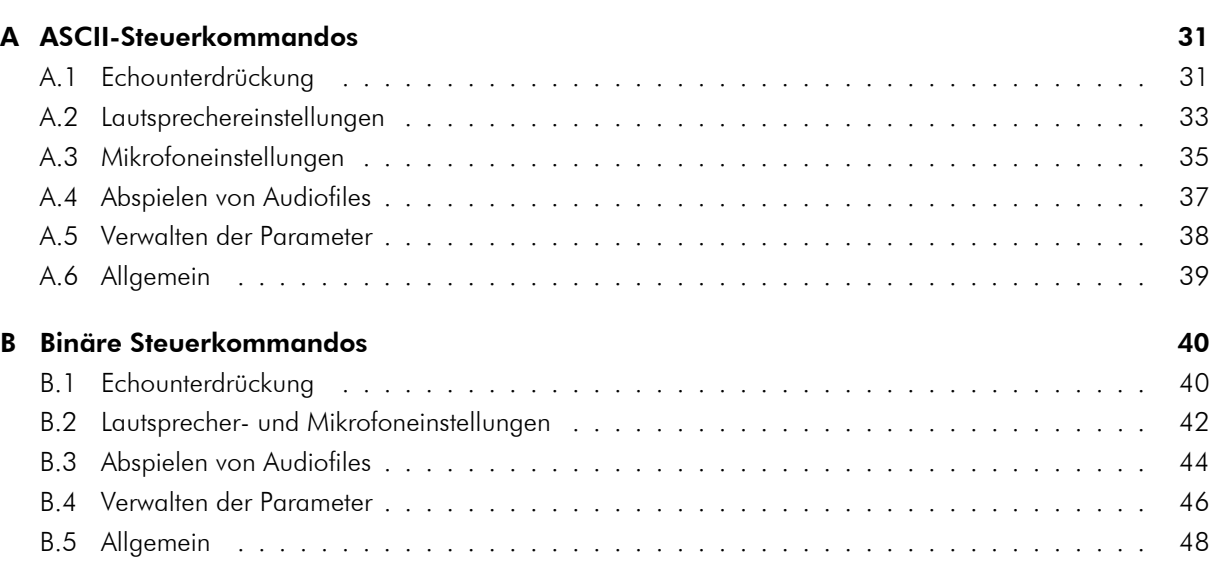

## <span id="page-5-0"></span>Abkürzungsverzeichnis

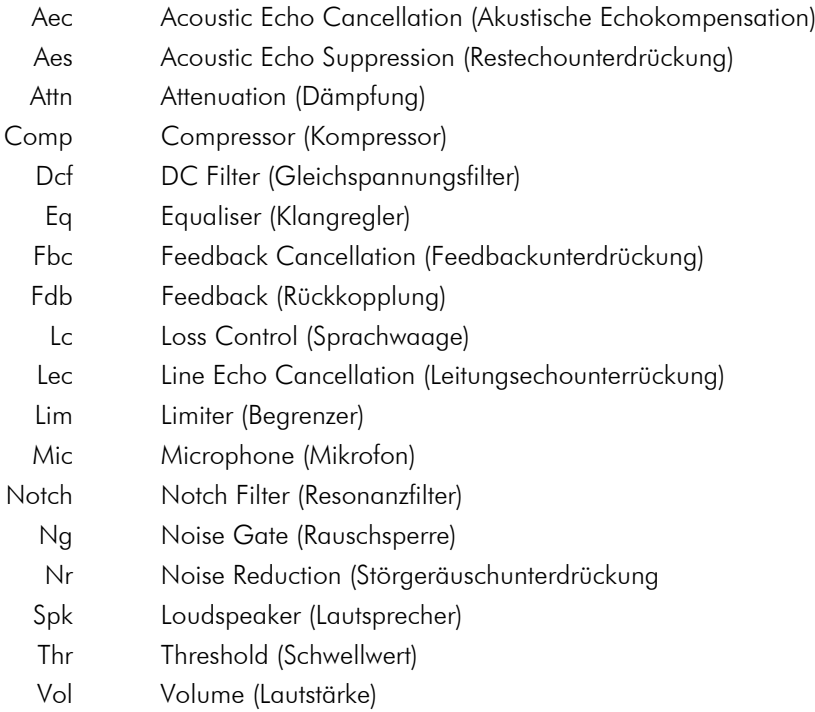

## <span id="page-6-0"></span>1 Key Features

- akustische Echokompensation bis zu 40 dB
- Restechounterdrückung
- Leitungsechokompensation bis zu 40 dB
- Störgeräuschreduktion
- intelligente Sprachwaage
- Rückkopplungsunterdrückung zwischen Mikrofon des nahen Sprechers und Lautsprecher des fernen Sprechers
- Signalkonditionierung für Mikrofon- und Lautsprechersignal (Kompressor, Limiter, Noise Gate, Equaliser, Resonanzfilter)
- Pegelanpassung an Signalquellen und -senken
- Nutzung und Verwaltung unterschiedlicher Parametersätze
- ASCII- und binäres Protokoll zur direkten Einstellung der Parameter während des Betriebes
- Multimediabandbreite mit Samplingfrequenz  $f_s = 16$  kHz
- Abspielen und Verwalten von Audiodateien (z.B. Klingeltöne) bis zu einer Gesamtzeit von ca. 230 s
- einfache Integration in bestehende Systeme (analoge Signalquellen und -senken)
- updatefähige Software
- Nutzung des Mikrofoneingangs auch als Line-Eingang
- Randkontakte zum Bestücken auf eigene Leiterplattenlayouts, alternativ mit Stegleitung/Steckerleiste

## <span id="page-7-0"></span>2 Changelog

#### [2021-12-17] Software v2.2.1.0.0

• BUGFIX: Parameter LcDelayAudio, LcDelayLine und AesReverbTime haben im binären Protokoll nicht den vollständigen Wert zurückgegeben

### [2021-06-29] Software v2.2.0.0.0

- AEC und AES der neuesten Generation mit vielen Verbesserungen
- Feedback-Canceller incl. der 3 Parameter FbcOn, FbcDelayRatio und FbcDelayLength
- GPIO-Ausgänge zur Anzeige des Status der Software (siehe Abschnitt [5.4\)](#page-19-0)
- neues Kommando: Reboot zum Neustarten der Plattform über ASCII- oder Binärprotokoll
- neue Parameter zur Einstellung der Echounterdrückung (siehe Anhang [A.1\)](#page-30-1): AecAdaptOn, AecTrackSpeed, AecPostGain, AecAudioDelay, NrInputSnr, NrOutputQuality, LecAdaptOn, LecLineDelay
- neuer Parameter LcAbsAttn zur Ausgabe des intern berechneten Dämpfungspegels der Sprachwaage
- neue Parameter für Lautsprechereinstellungen (siehe Anhang [A.2\)](#page-32-0): SpkDcfOn, SpkDcfCutoff
- zwei neue ASCII-Kommandos um die ASCII-Ausgabe zu beeinflussen: ShowAll um alle Parameter anzuzeigen bzw. ShowLess um nur die wichtigsten Parameter übersichtlich darzustellen
- Parameterwerte der ASCII-Schnittstelle und der Parameterdatei wurden aneinander angepasst (keine bool- und float-Werte mehr)
- neue Dateirevision der Parameter- (ParamRev=7) und der Ini-Datei (FileRev=3)

### [2016-11-08] Software v2.1.2.0.0

• BUGFIX: Parameter MicEqOn wurde nicht richtig gesetzt

### [2016-05-31] Software v2.1.1.0.0

• BUGFIX: Startparameter wurden nicht richtig gesetzt

#### [2016-05-04] Software v2.1.0.0.0

- AEC und AES der neuesten Generation mit vielen Verbesserungen
- Restechounterdrückung heißt jetzt AES (ehem. RES)
- NrAttn ist nun ein positiver Wert
- LcLoopGain heißt jetzt LcRelAttn
- FdbAudio heißt jetzt LcFdbAudio
- FdbLine heißt jetzt LcFdbLine
- MinEchoAttn heißt jetzt LcAudioEchoAttn
- neue Parameter zur Einstellung der Echounterdrückung (siehe Anhang [A.1\)](#page-30-1): AecTailLen, AesNearEchoSupp, AesFarEchoSupp, AesNonlinEchoSupp, AesReverbTime, LecTailLen, LcLineEchoAttn, LcDelayAudio, LcDelayLine, LcNoiseFadeOn, LcNoiseFadeRate
- neue Parameter für Lautsprechereinstellungen (siehe Anhang [A.2\)](#page-32-0): SpkLimRel, SpkNgAttn, SpkNgFade, SpkCompRel, SpkEqOn, SpkEq[Low|High]Freq, SpkEq[Low|High]Gain, SpkNotchOn, SpkNotch[1|2|3]Freq, SpkNotch[1|2|3]Bw, SpkNotch[1|2|3]Gain
- neue Parameter für Mikrofoneinstellungen (siehe Anhang [A.3\)](#page-34-0): MicLimRel, MicNgAttn, MicNgFade, MicCompRel, MicDcfOn, MicDcfCutoff, MicEqOn, MicEq[Low|High]Freq, MicEq[Low|High]Gain, MicNotchOn, MicNotchFreq, MicNotchBw, MicNotchGain
- neue Dateirevision der Parameter- (FileRev=6) und der Ini-Datei (FileRev=2)
- Änderung Zeilenende bei ASCII-Ausgaben von <\n> auf <\r\n>
- Änderung Zeilenende bei ASCII-Eingaben von <\n> auf <\r>
- Änderung des Wertes des Parameters PlayOut (0 und 1 getauscht)

#### [2015-11-26] Hardware v2.3

• Korrektur des vertauschten RX/TX-UART-Anschluss an der Stegleitung

#### [2014-09-02] Software v2.0.9.0.0

• erste offizielle Release des *vicCOM 2*

## <span id="page-9-0"></span>3 Systemintegration

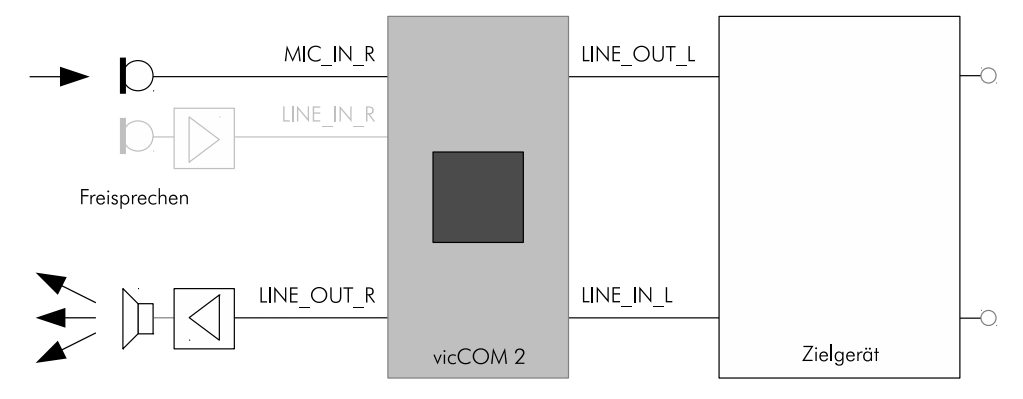

Abbildung 1: Systemintegration für direkten Anschluss eines Elektretmikrofons oder den Anschluss eines Mikrofons mit externem Mikrofonverstärker (hellgrau dargestellt)

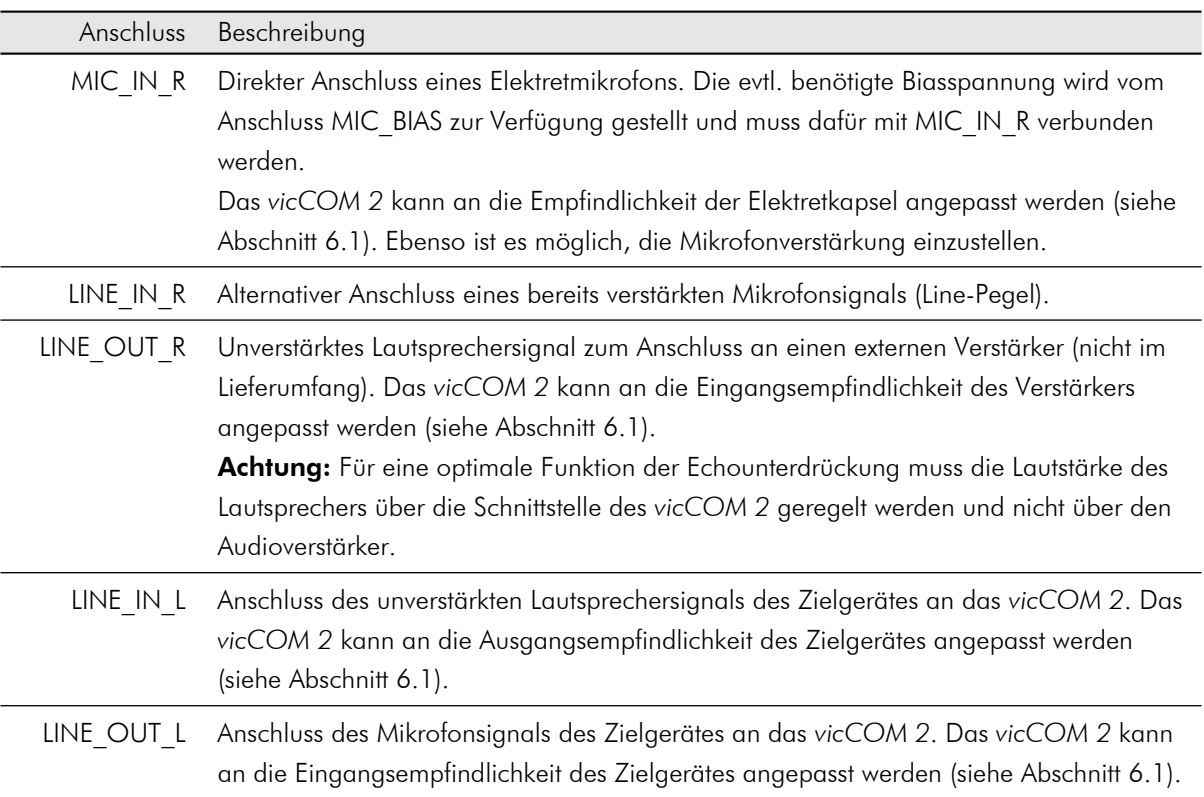

## <span id="page-10-0"></span>4 Hardware

### <span id="page-10-1"></span>4.1 Version

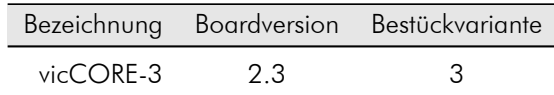

### <span id="page-10-2"></span>4.2 Anschluss- und Umgebungsbedingungen

#### <span id="page-10-3"></span>4.2.1 Grenzwerte

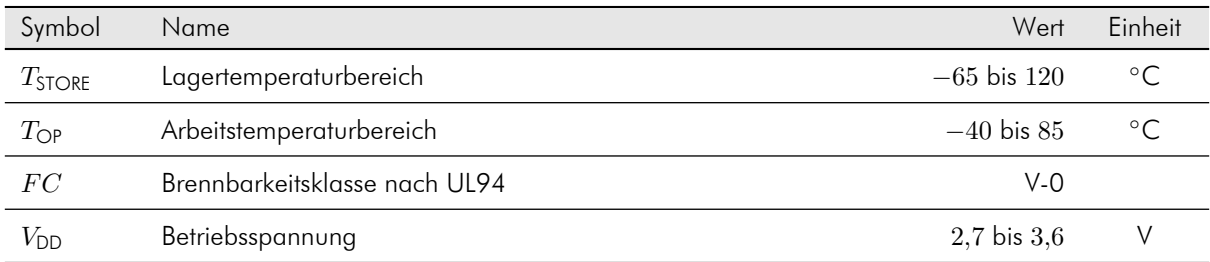

#### <span id="page-10-4"></span>4.2.2 Betriebswerte

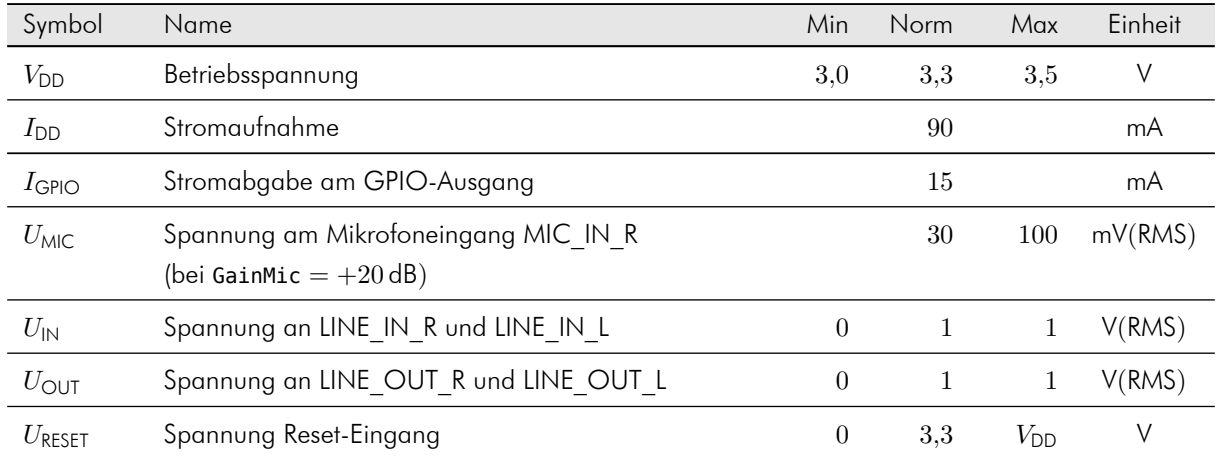

### <span id="page-10-5"></span>4.2.3 Audioeingänge

Die Eingangsimpedanz der Audioeingänge ergibt sich aus der Innenschaltung des *vicCOM 2* (siehe Abbildung [2\)](#page-11-1). Dabei haben die verstärkungsabhängigen Eingangswiderstände des Audio-Codecs einen erheblichen Einfluss (Verstärkungen einstellbar mit GainMic und GainLineIn). Der Zusammenhang zwischen den Verstärkungsfaktoren und den Eingangswiderständen ist in der darauffolgenden Tabelle beschrieben. Der maximal erlaubte Gleichspannungsoffset beträgt 16 V.

<span id="page-11-1"></span>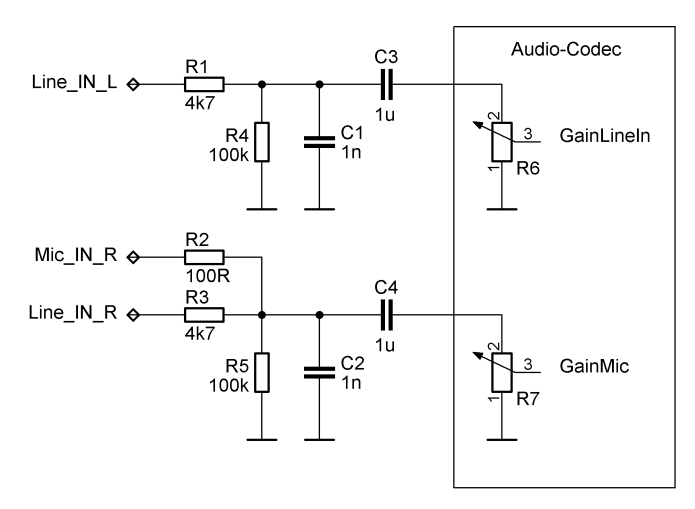

Abbildung 2: Audioeingänge des *vicCOM 2*

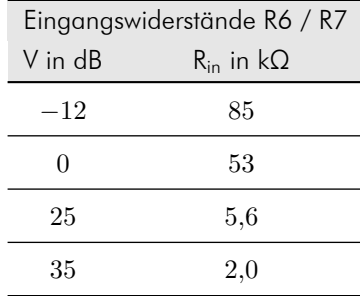

#### <span id="page-11-0"></span>4.2.4 Audioausgänge

Die Ausgangsimpedanz wird vom niederohmigen Ausgangswiderstand des Audio-Codecs bestimmt, der im Datenblatt nicht näher spezifiziert wird. Der maximal erlaubte Gleichspannungsoffset beträgt 16 V.

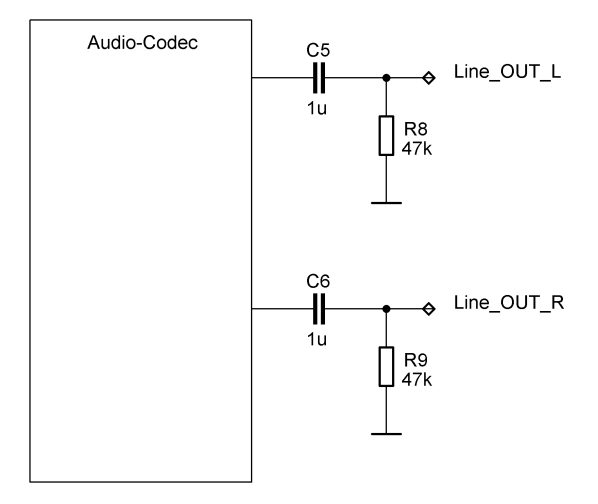

Abbildung 3: Audioausgänge des *vicCOM 2*

### <span id="page-12-0"></span>4.3 Anschlüsse

#### <span id="page-12-1"></span>4.3.1 Randkontakte

Alle Anschlüsse des *vicCOM 2* sind als Randkontakte (siehe X101 – X146 in Abbildung [4\)](#page-12-2) zum Bestücken auf eine Trägerplatine ausgeführt. Alternativ kann ein Teil der Anschlüsse über den Stegleitungsanschluss (siehe CON101 in Abbildung [4\)](#page-12-2) kontaktiert werden (siehe Abschnitt [4.3.2\)](#page-14-0).

<span id="page-12-2"></span>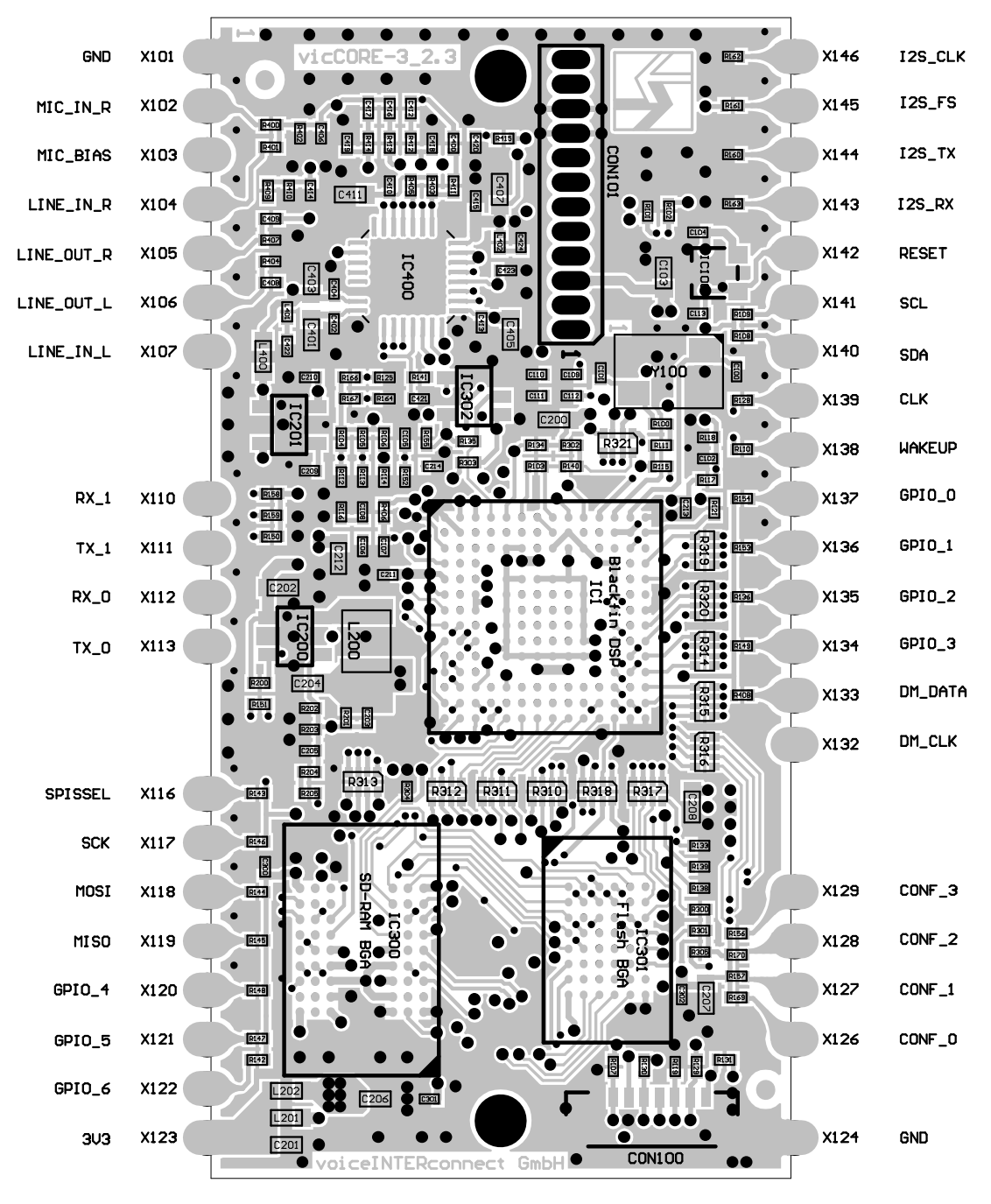

Abbildung 4: Anschlüsse Randkontakte des *vicCOM 2*

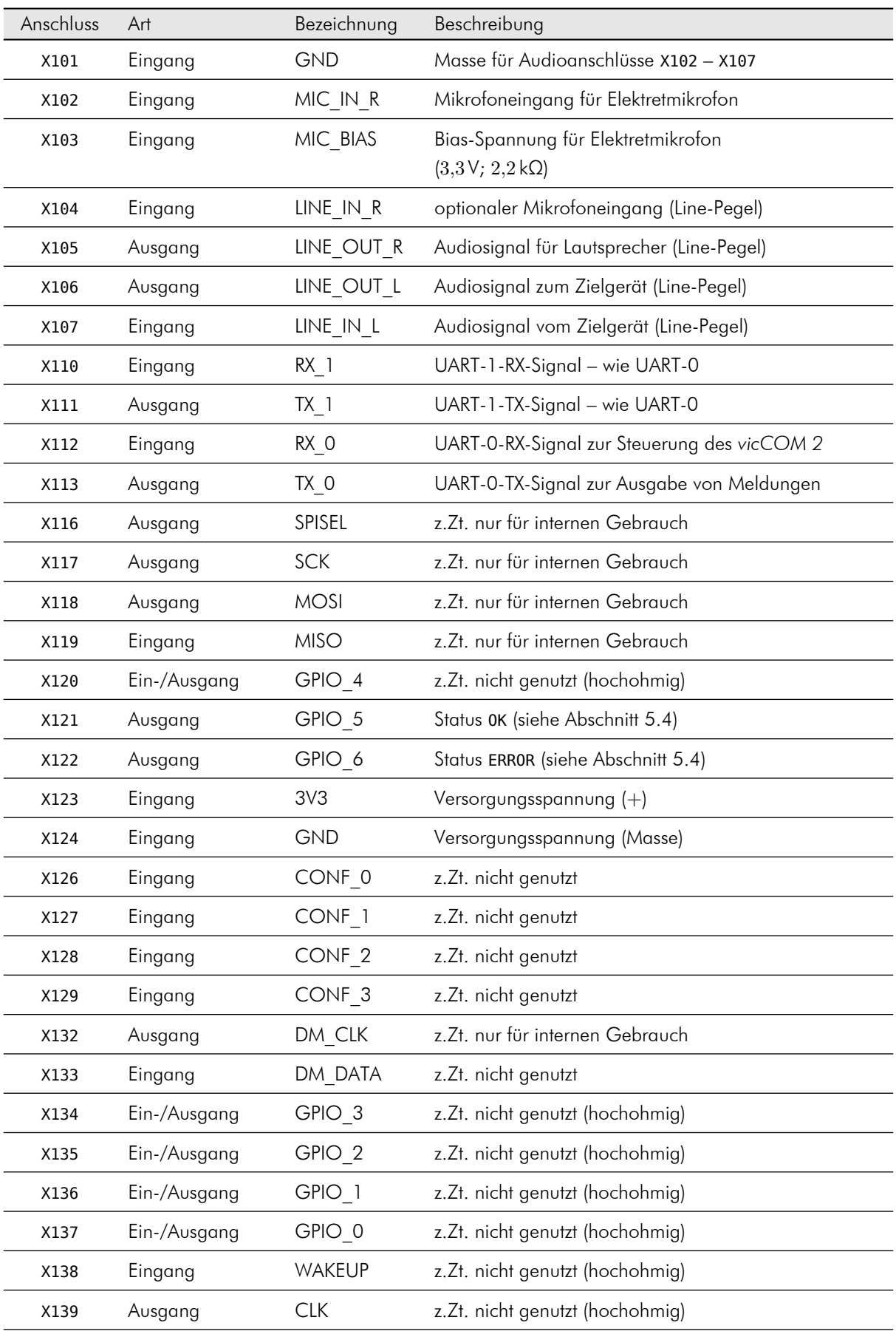

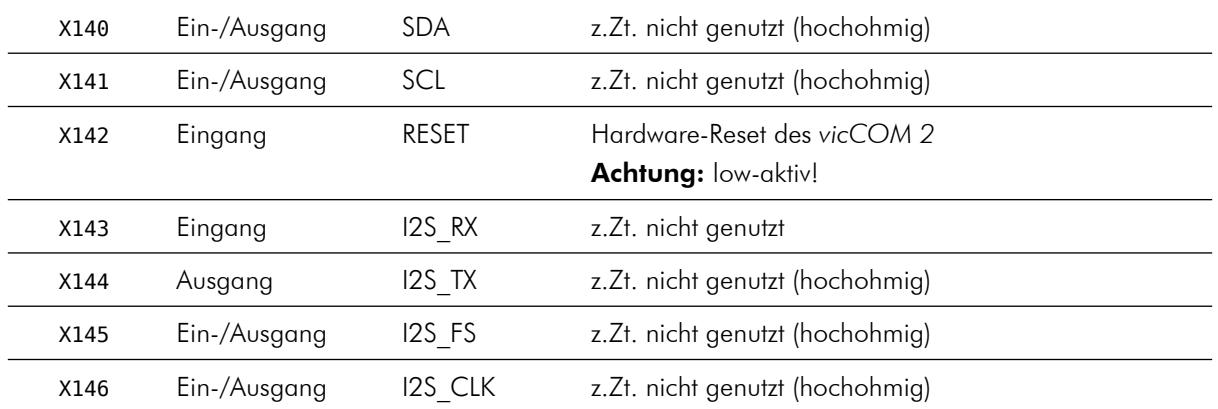

#### <span id="page-14-0"></span>4.3.2 Stegleitung

<span id="page-14-1"></span>Der 12-polige Stegleitungsanschluss ist in Abbildung [5](#page-14-1) nochmals vergrößert dargestellt. Die Nummerierung beginnt von der Platinenmitte her mit Pin 1. Das Raster beträgt 1,27 mm.

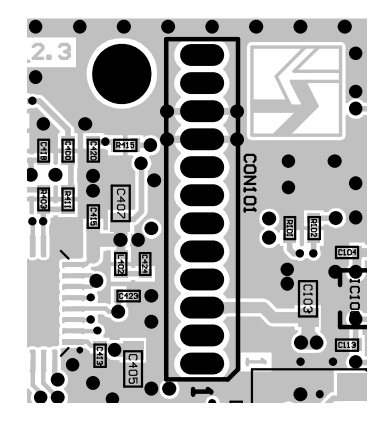

Abbildung 5: Anschlüsse Stegleitung des *vicCOM 2*

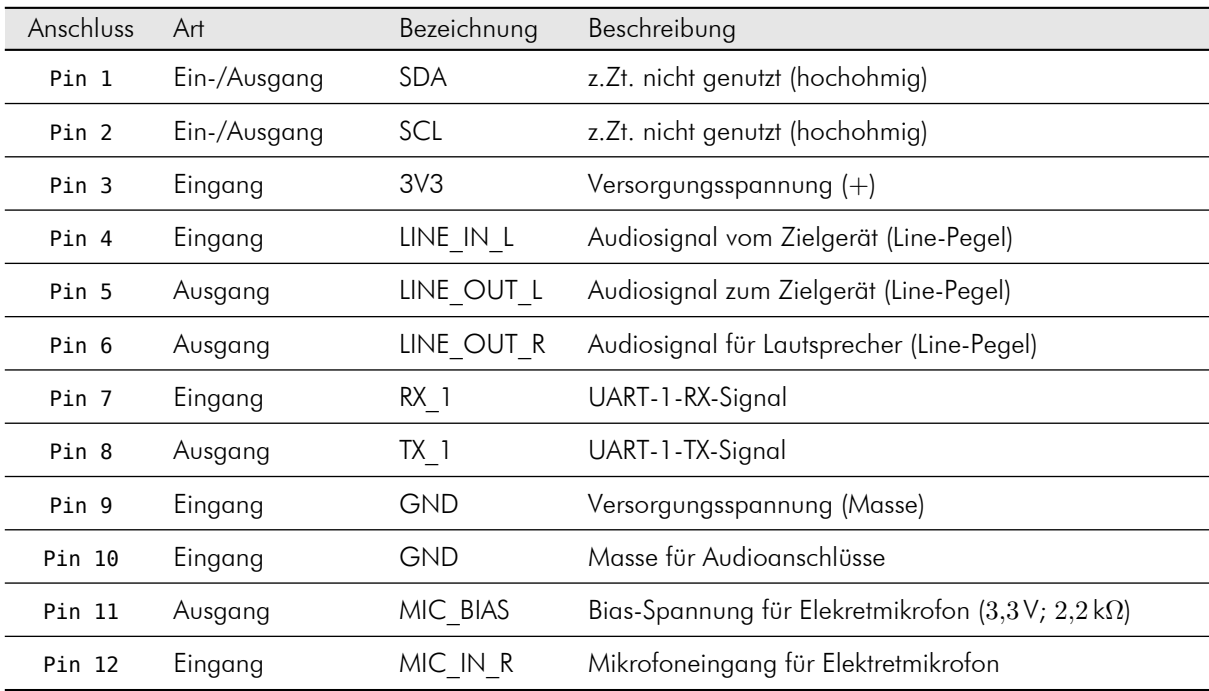

*• © voice INTER connect GmbH Dresden, Germany •*

### <span id="page-15-0"></span>4.4 Abmessungen

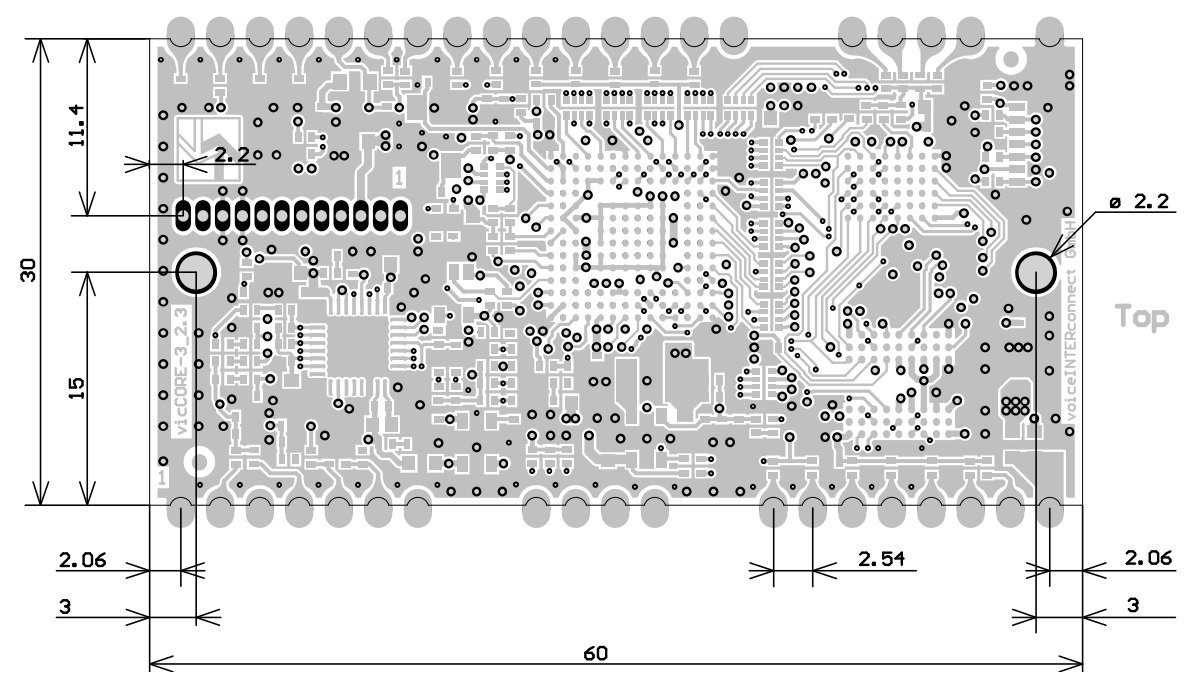

Abbildung 6: Abmessungen des *vicCOM 2* in mm

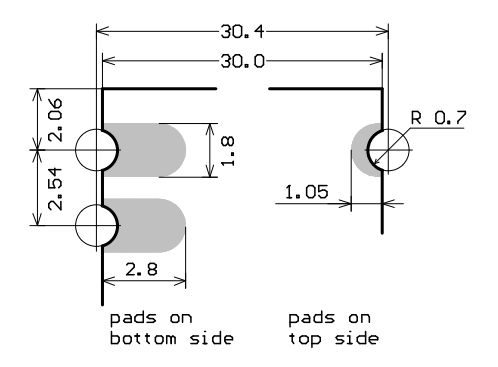

Abbildung 7: Abmessungen der Randkontakte in mm

## <span id="page-16-0"></span>4.5 Empfohlenes Footprint

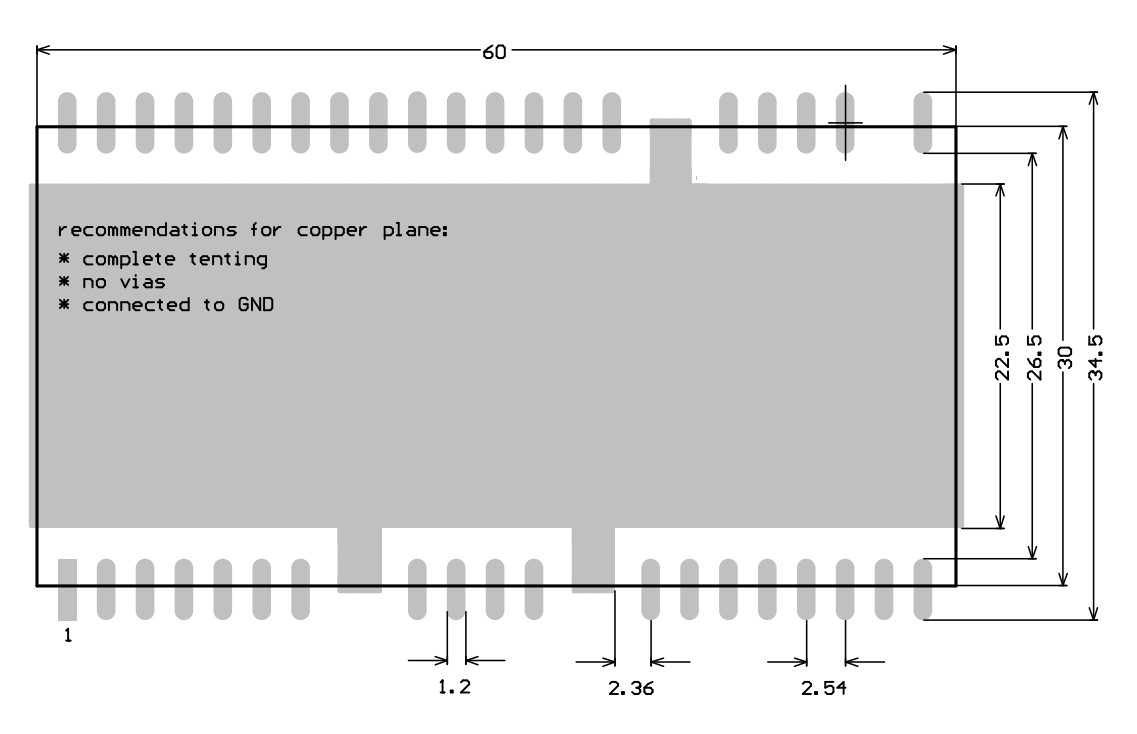

Abbildung 8: Empfohlenes Footprint des *vicCOM 2* (alle Angaben in mm)

## <span id="page-17-0"></span>5 Software

### <span id="page-17-1"></span>5.1 Version

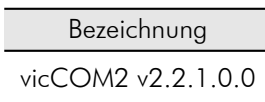

Die Software ist updatefähig (siehe Abschnitt [5.7\)](#page-24-0). Die Version der Software kann jederzeit über die Steuerschnittstelle ausgelesen werden (siehe Abschnitt [5.5\)](#page-19-1).

### <span id="page-17-2"></span>5.2 Funktion

#### <span id="page-17-3"></span>5.2.1 Signalverarbeitung

<span id="page-17-5"></span>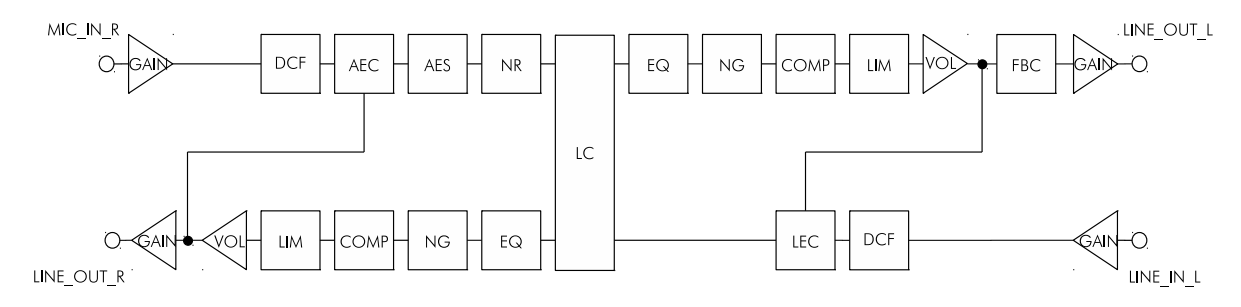

Abbildung 9: Blockschaltbild Signalverarbeitung

Die Abbildung [9](#page-17-5) zeigt alle Signalverarbeitungsblöcke, die im *vicCOM 2* genutzt und angepasst werden können. Die Abkürzungen in den Blöcken sind im Abkürzungsverzeichnis zu Beginn des Dokuments erläutert.

Die Signalverarbeitung ist auf einen Voll-Duplex-Sprechbetrieb ausgelegt. Dazu befindet sich im Mikrofonpfad die akustische Echounterdrückung (AEC und AES) und im Lautsprecherpfad die Echounterückung für Rückkopplungen auf der Line-Seite (LEC). Desweiteren können Mikrofon- und Lautsprechersignal an eigene Anforderungen mithilfe von Rauschunterdrückung (NR, NG), Klangfilterung (EQ, DCF) und Lautstärkeregelungen (COMP, LIM, VOL, GAIN) angepasst werden.

Für besonders schwierige akustische Umgebungen bietet das *vicCOM 2* die Möglichkeit auf einen Halb-Duplex-Sprechbetrieb zu wechseln (LC) bzw. einen Mischbetrieb von Voll- und Halb-Duplex einzustellen.

Sollten die Gesprächspartner nicht optimal akustisch voneinander getrennt sein, dann kann eine Rückkopplung zwischen nahem Mikrofon und fernem Lautsprecher entstehen. Solch eine Rückkopplung wird mit dem Feedback-Canceller (FBC) unterdrückt.

#### <span id="page-17-4"></span>5.2.2 Parametereinstellung und -verwaltung

Das *vicCOM 2* kann während des Betriebes über die ASCII- bzw. Binärsteuerschnittstelle (siehe Abschnitt [5.5\)](#page-19-1) parametriert werden. Die Einstellungen werden sofort übernommen, aber nur temporär, d.h., bis zum nächsten Ausschalten oder Reboot beibehalten. Eine dauerhafte Parametrierung wird in Parameterdateien auf den *vicCOM 2* gespeichert.

*<sup>• ©</sup> voice INTER connect GmbH Dresden, Germany •*

Das vicCOM 2 wird mit den zwei Parameterdateien default.param und user 1.param ausgeliefert. Die Datei default.param kann nicht überschrieben werden. Das soll unbeabsichtigten Fehleinstellungen vorbeugen. Für die dauerhafte Speicherung einer eigenen Parametrierung wird die Datei user\_1.param genutzt. Dazu muss vor dem Einstellvorgang auf die Datei mit dem Befehl ParamRead gewechselt werden. Nach erfolgter Einstellung werden mit dem Befehl ParamSave die aktuellen Parameter in die aktive Parameterdatei gespeichert. Wenn mehrere verschiedene Parametrierungen gespeichert werden sollen, so kann mit dem vicCOM-Manager (siehe Abschnitt [7\)](#page-27-0) die Datei user\_1.param auf den PC geladen, editiert und unter anderem Namen auf das *vicCOM 2* gespeichert werden. Die Anzahl der Dateien ist nur vom Speicherplatz auf dem *vicCOM 2* abhängig.

Das *vicCOM 2* startet standardmäßig mit den Parametern der Datei default.param. Mit dem Befehl ParamBoot kann eine eigene Parameterdatei ausgewählt werden, deren Parametereinstellungen ab dem nächsten Bootvorgang eingelesen werden.

#### <span id="page-18-1"></span>5.2.3 Abspielen von Audiodateien

Während des Sprechbetriebes ist es jederzeit möglich, eine auf dem *vicCOM 2* abgelegte Audiodatei mit dem Befehl Play abzuspielen. Am Ende der Audiodatei wird automatisch wieder in den Sprechbetrieb umgeschaltet. Das *vicCOM 2* kommt mit den beiden Audiodateien ringtone.wav und gong.wav. Es können auch eigene Audiodateien auf dem *vicCOM 2* gespeichert werden. Dazu wir der vicCOM-Manager (siehe Abschnitt [7\)](#page-27-0) benötigt. Die Anzahl bzw. die Länge der Audiodateien ist nur vom Speicherplatz auf dem *vicCOM 2* abhängig.

Achtung: Zur Zeit wird nur folgendes Audioformat unterstützt:

• "wav" mit  $16$  Bit/ $16$  kHz

### <span id="page-18-0"></span>5.3 Eigenschaften

Neben den zur Laufzeit einstellbaren Parametern, besitzt die Software bzw. die Signalverarbeitung feste, nicht veränderbare Eigenschaften, die in der folgenden Tabelle aufgelistet sind.

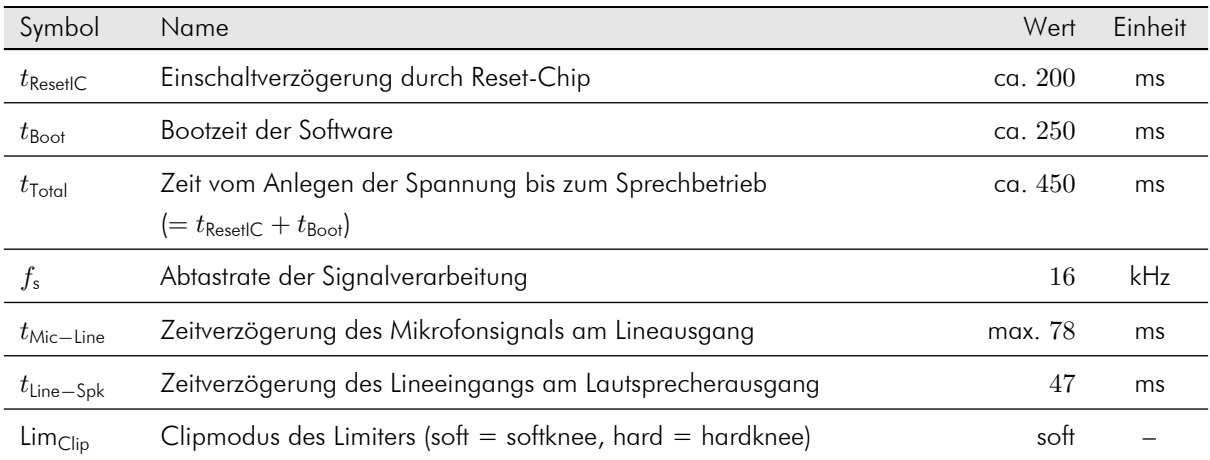

### <span id="page-19-0"></span>5.4 Statusanzeigen

Die zwei GPIO-Anschlüsse X121 und X122 melden den Status der Software. Durch Anschluss von LEDs bzw. durch Auswertung des Pegels kann zwischen folgenden Stati unterschieden werden:

- X121
	- L: Status OK, Software läuft ohne Fehler
	- H: Einschaltzustand
- X122
	- L: Status ERROR, Software ist fehlerhaft (z.B. unbekannter Parameter oder falscher Wert)
	- H: Einschaltzustand

### <span id="page-19-1"></span>5.5 Steuerschnittstelle

Das vicCOM 2 ist mit einer Steuerschnittstelle ausgestattet, die folgende Aktionen unterstützt:

- Auslesen, Einstellen und Speichern von Parametern
- Verwalten der Parameterdateien
- Abspielen und Verwalten von Audiodateien
- Ausgabe von Statusmeldungen
- Updaten der Software

Die Steuerschnittstelle ist über die beiden UART-Anschlüsse des *vicCOM 2* erreichbar. Beide UART-Anschlüsse sind gleichwertig, wobei aber auf der Stegleitung nur die UART-1 herausgeführt wird. So kann z.B. eine UART als Verbindung zu einem Host-Prozessor und die andere UART über einen Adapter als Schnittstelle zu einem externen PC genutzt werden. Mit dem kostenfreien PC-Programm "Terminal" kann das *vicCOM 2* parametriert werden (Download unter <https://sites.google.com/site/terminalbpp/> (nur Windows)).

Beide UART-Schnittstellen sind folgendermaßen konfiguriert:

Datenrate: 115200 Baud Datenbits: 8 Bit Parität: keine Stopbit: 1 Bit Handshaking: nein

### <span id="page-20-0"></span>5.6 Steuerprotokoll

Das Steuerprotokoll der Steuerschnittstelle unterscheidet grundsätzlich zwischen zwei verschiedenen Formaten:

- 1. *ASCII* zur menschenlesbaren Steuerung über z.B. ein Terminal-Programm
- 2. *Binär* zur maschinellen Steuerung durch einen Host-Controller

Beide Formate sind gleichzeitig nutzbar, es muss also nicht zwischen den verschiedenen Formaten umgeschaltet werden.

#### <span id="page-20-1"></span>5.6.1 ASCII

Das ASCII-Steuerprotokoll zeichnet sich durch eine sehr einfache und intuitive Syntax aus. Es eignet sich besonders zur Inbetriebnahme oder Evaluierung des *vicCOM 2*. Die Steuerkommandos gliedern sich in Parameter (Steuerkommandos mit Wertangaben) und Funktionsaufrufe (Steuerkommandos ohne Wertangaben). Die ASCII-Steuerkommandos sind im Anhang [A](#page-30-0) aufgelistet.

Die ASCII-Ein- und -Ausgaben sind folgendermaßen konfiguriert:

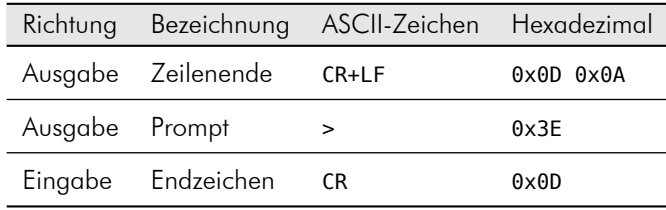

#### Ein- und Ausgaben

Die ersten Zeichen, die das *vicCOM 2* ausgibt, ist die Startup-Message:

```
INF: -----------------------------------------------
INF: hands-free speech application
INF: by voice INTER connect GmbH
INF: vicCOM2 2.2.1.0.0 (Dec 17 2021)
INF: -----------------------------------------------
INF: starting ...
INF: Boot parameter file: default.param
INF: done.
INF: >
```
Die spitze Klammer bedeutet, dass nun folgende Eingaben gemacht werden können:

 $<$ CR>  $<$ CR>

… führt zur Anzeige aller Steuerkommandos und Parameter, inklusiver deren aktueller Werte

Parameter<CR>

… führt zur Ausgabe des aktuellen Wertes des angegebenen *Parameters*

#### Parameter=Wert<CR>

… weist dem angegebenen *Parameter* einen neuen *Wert* zu (ohne Leerzeichen!)

Funktionsaufruf<CR>

… führt den angegebenen *Funktionsaufruf* aus und gibt folgende Antwort zurück:

[<optionale, spezifische Ausgabe der Funktion>]

Ok. >

... d.h., Funktionsaufrufe werden am Ende immer durch ein 0k. und ein > quittiert

#### Fehlerausgaben

Variable or command not found.

>

… das eingegebene Steuerkommando wurde nicht gefunden (z.B. falsche Schreibweise)

Value out of range.

>

… der eingegebene Wert des Parameters ist außerhalb des gültigen Wertebereichs

Input too long.

>

… die eingegebene Zeichenkette ist zu lang (z.B. mehrere Eingaben auf einer Zeile)

#### <span id="page-21-0"></span>5.6.2 Binär

Das binäre Format des Steuerprotokolls wurde vorwiegend für die maschinelle Steuerung des *vicCOM 2* entwickelt. Das *vicCOM 2* reagiert dabei auf Anfragen (Request), sendet je nach Protokolleinstellung und Implementierung Antworten (Response) und kann auch selber Statusmeldungen (Status) senden. Die binären Steuerkommandos sind im Anhang [B](#page-39-0) aufgelistet.

Das binäre Steuerprotokoll ist in Transport- und Befehlsschicht unterteilt.

#### Transportschicht

<Start><Typ><Länge1>[<CS>][<Q-Port>][<Z-Port>][ACK][<Daten>]

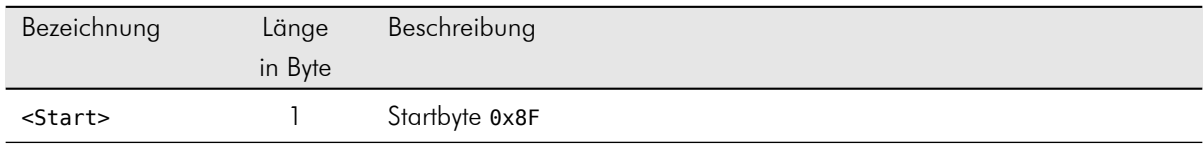

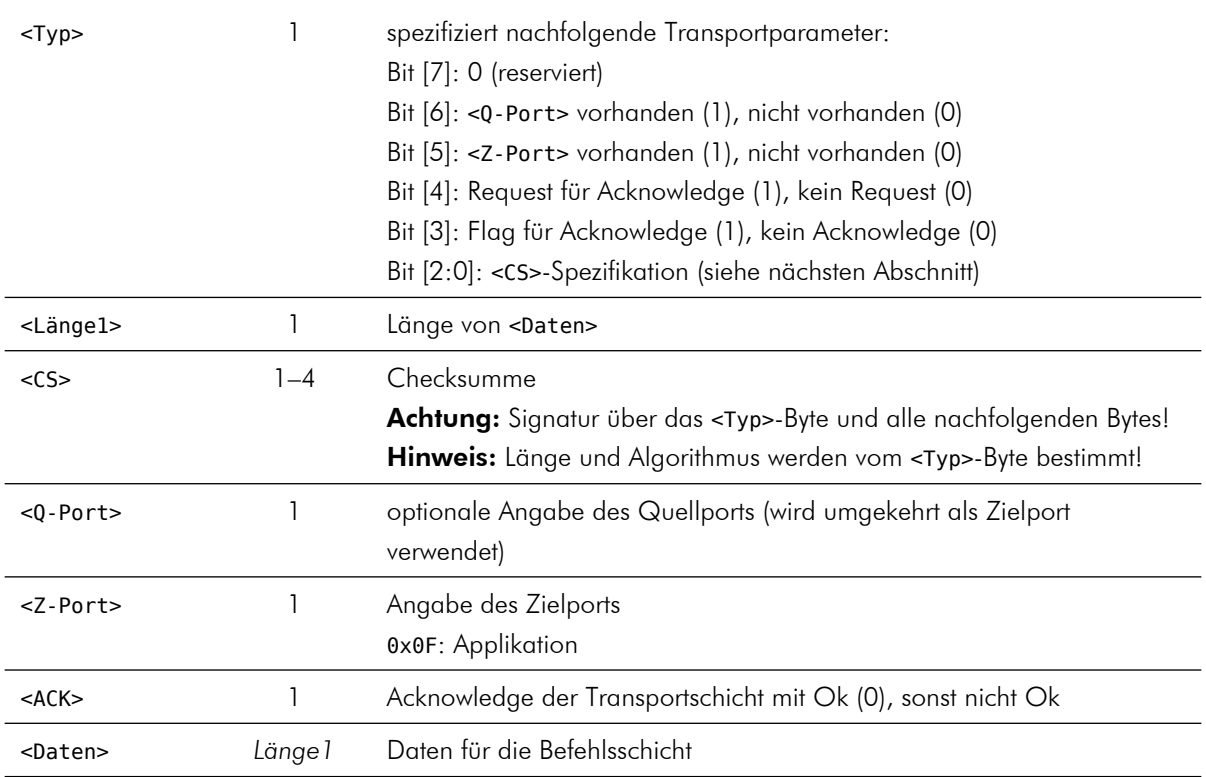

### Checksummenspezifikation

Im <Typ>-Byte wird der Algorithmus der Checksumme spezifiziert. Es sind folgende Algorithmen implementiert:

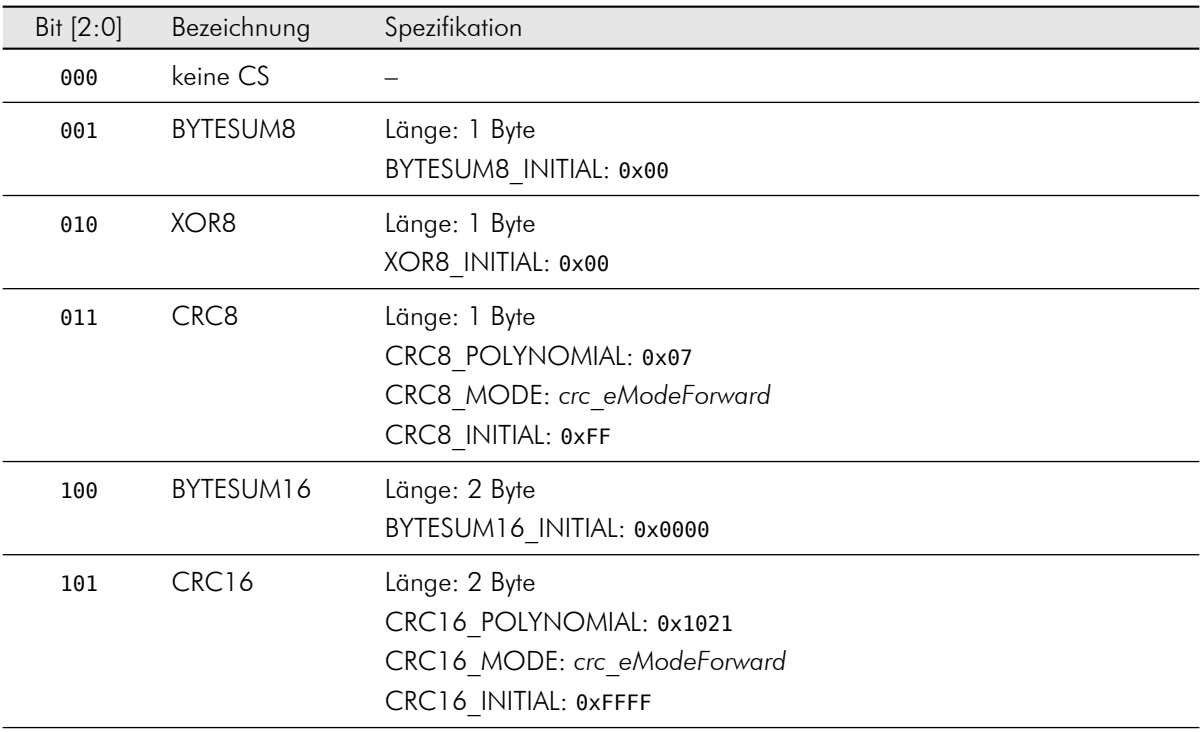

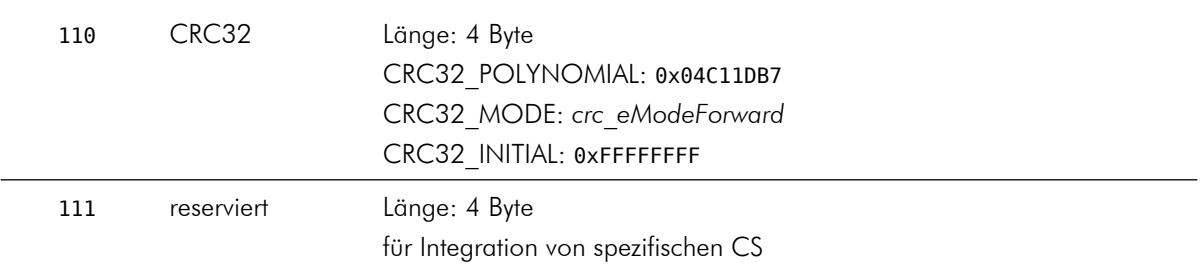

#### Befehlsschicht

<Befehl1><Befehl2>[<Payload>]

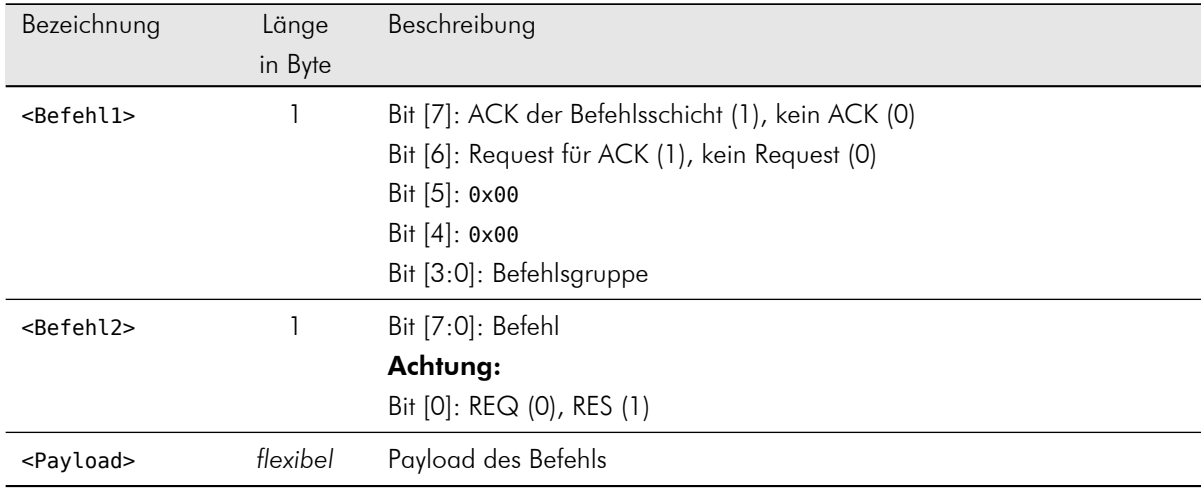

#### **Statuscodes**

Die Mehrheit der Responses schickt direkt nach <Befehl2> in der Payload einen Statusbyte mit, um auswerten zu können, ob der Request erfolgreich bearbeitet werden konnte. Folgende Fehlerfälle werden gemeldet:

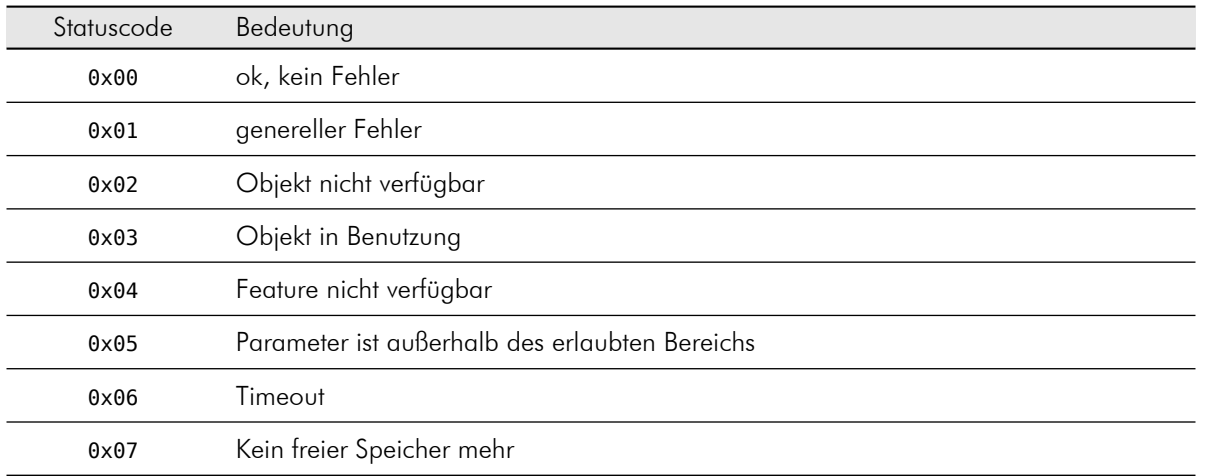

## <span id="page-24-0"></span>5.7 Update

Das Softwareupdate der Applikation wird als Datei application\_release.ldr zur Verfügung gestellt. Diese Datei wird mit dem vicCOM-Manager mittels der Upload-Funktionalität auf das *vicCOM 2* übertragen (siehe Abschnitt [7\)](#page-27-0).

Sollte ein Update der Applikation auch weitere Dateien betreffen (z.B. Parameterdateien), dann werden diese mit zur Verfügung gestellt und müssen unbedingt mit hochgeladen werden.

Achtung: Vor dem Update von Parameter- oder ini-Dateien müssen die von den default-Einstellungen abweichende Daten übertragen werden. Durch das Hochladen werden die Daten auf dem *vicCOM 2* überschrieben!

Nach einem Neustart des *vicCOM 2* wird die neue Software gestartet.

## <span id="page-25-0"></span>6 Parametrierung

### <span id="page-25-1"></span>6.1 Anpassung der Audiopegel

Für eine optimale Funktion der Signalverarbeitung ist eine ordnungsgemäße Anpassung der Audiopegel des *vicCOM 2* an die angeschlossenen Geräte bzw. Bauteile unbedingt notwendig. Dafür stehen die Kommandos GainSpk, GainMic, GainLineIn und GainLineOut (siehe Abschnitt [A.6](#page-38-0) bzw. [B.5\)](#page-47-0) zur Verfügung. Der Wertebereich ist in dB angegeben. Der Bezugspegel berechnet sich aus dem maximalen analogen Ein- und Ausgangsspannungswert, der in der Tabelle der Betriebswerte in Abschnitt [4.2](#page-10-2) angegeben ist:

$$
0 \, \text{dB} = 1 \, \text{V}(\text{RMS}) \tag{1}
$$

#### Beispiel:

Elektretmikrofon mit einer Empfindlichkeit lt. Datenblatt:

$$
Empfindlichkeit = -40 dB \quad (0 dB = 1 V/Pa)
$$
 (2)

Maximale Ausgangsspannung des Mikrofons bei einem angenommenen Schalldruck von 114 dB(SPL) und 1 Pa  $= 94$  dB(SPL):

$$
U_{\text{Mic,max}} = 10^{\frac{(-40 + (114 - 94))\text{dB}}{20\text{dB}}} = 100 \text{ mV} (\text{RMS})
$$
\n(3)

Einzustellendes GainMic:

$$
GainMic = 20log \frac{1 \text{V}(RMS)}{100 \text{mV}(RMS)} = 20 \text{ dB}
$$
\n(4)

Das heißt, dass die Eingangsverstärkung um 20 dB angehoben werden muss, damit der volle Spannungsbereich des *vicCOM 2* ausgenutzt wird. Vor der endgültigen Anpassung ist aber noch der nachfolgende Hinweis zu beachten.

#### ACHTUNG:

Eine Übersteuerung des Signals durch eine zu hohe Verstärkung ist unbedingt zu vermeiden, da sonst die Funktion der Signalverarbeitung nicht mehr gegeben ist!

Es empfiehlt sich, einen Sicherheitsbereich (= Headroom) von mindestens 6 dB einzuhalten und die Lautstärke über die Kommandos SpkVol bzw. MicVol nachzuregeln.

### <span id="page-26-0"></span>6.2 Einstellung der Lautstärke

Die Lautstärken sind grundsätzlich über die Kommandos SpkVol bzw. MicVol einzustellen, da die Signalverarbeitung die aktuellen Werte benötigt, um optimal zu arbeiten. Externe Verstärkungsregelungen können zum Fehlverhalten der Signalverarbeitung führen!

Auch hier gilt, dass durch eine zu hohe Lautstärkeeinstellung (digitale Übersteuerung) die Funktion der Signalverarbeitung beeinträchtigt werden kann.

## <span id="page-27-0"></span>7 vicCOM-Manager

### <span id="page-27-1"></span>7.1 Version

• Version: 1.6.0 (Windows)

### <span id="page-27-2"></span>7.2 Funktion

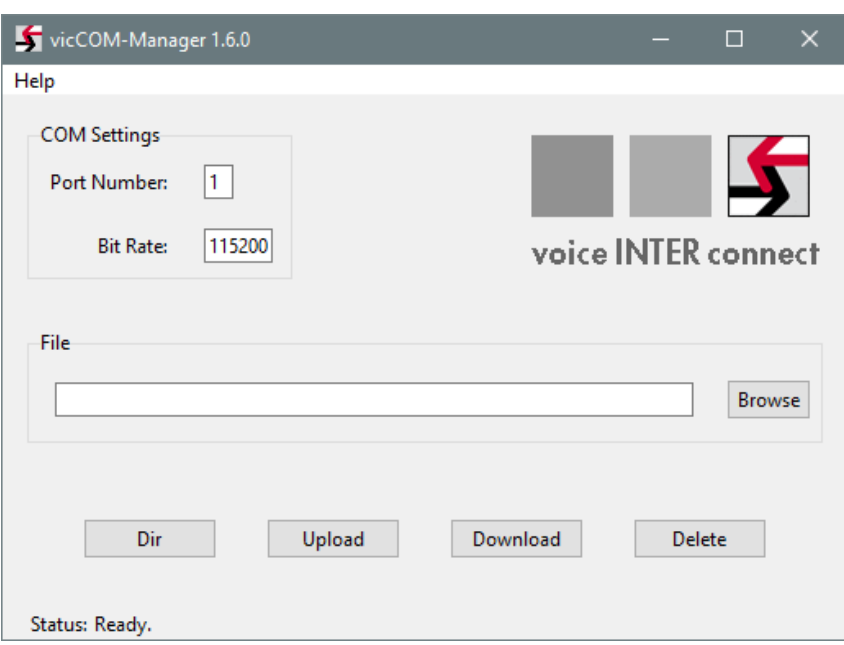

Abbildung 10: Screenshot vicCOM-Manager

Der vicCOM-Manager ist ein PC-Programm, mit dem das *vicCOM 2* verwaltet werden kann. Es ermöglicht Softwareupdates und das Austauschen von Parameter- und Audiodateien zwischen PC und *vicCOM 2*.

#### ACHTUNG:

Es wird weder auf dem PC noch auf dem *vicCOM 2* geprüft, ob Dateien überschrieben werden!

**Upload:** (PC → *vicCOM 2*)

- COM-Portnummer, an dem das *vicCOM 2* angeschlossen ist, eintragen
- mit "Browse" die gewünschte Datei auf dem PC auswählen
- alternativ: die Datei mit relativem Pfad direkt eintragen
- "Upload" anklicken und warten, bis die Statusanzeige "Ok." anzeigt

#### **Download:** ( $\text{vicCOM } 2 \rightarrow \text{PC}$ )

- COM-Portnummer, an dem das *vicCOM 2* angeschlossen ist, eintragen
- mit "Browse" zu einem Ordner navigieren und mit Dateinamen ergänzen, der heruntergeladen werden soll

*<sup>• ©</sup> voice INTER connect GmbH Dresden, Germany •*

- alternativ: die Datei mit relativem Pfad direkt eintragen
- "Download" anklicken und warten, bis die Statusanzeige "Ok." anzeigt

### <span id="page-28-0"></span>7.3 Anmerkungen

- 1. Der angegebene COM-Port darf von keinem anderen Programm belegt sein.
- 2. Der Datenaustausch beim Up- und Download ist mit dem Checksummenalgorithmus CRC32 abgesichert.
- 3. Der Datenaustausch erfolgt mit einer Übertragungsgeschwindigkeit von ca. 5,6 kB/s.

# <span id="page-29-0"></span>ANHANG

## <span id="page-30-0"></span>A ASCII-Steuerkommandos

## <span id="page-30-1"></span>A.1 Echounterdrückung

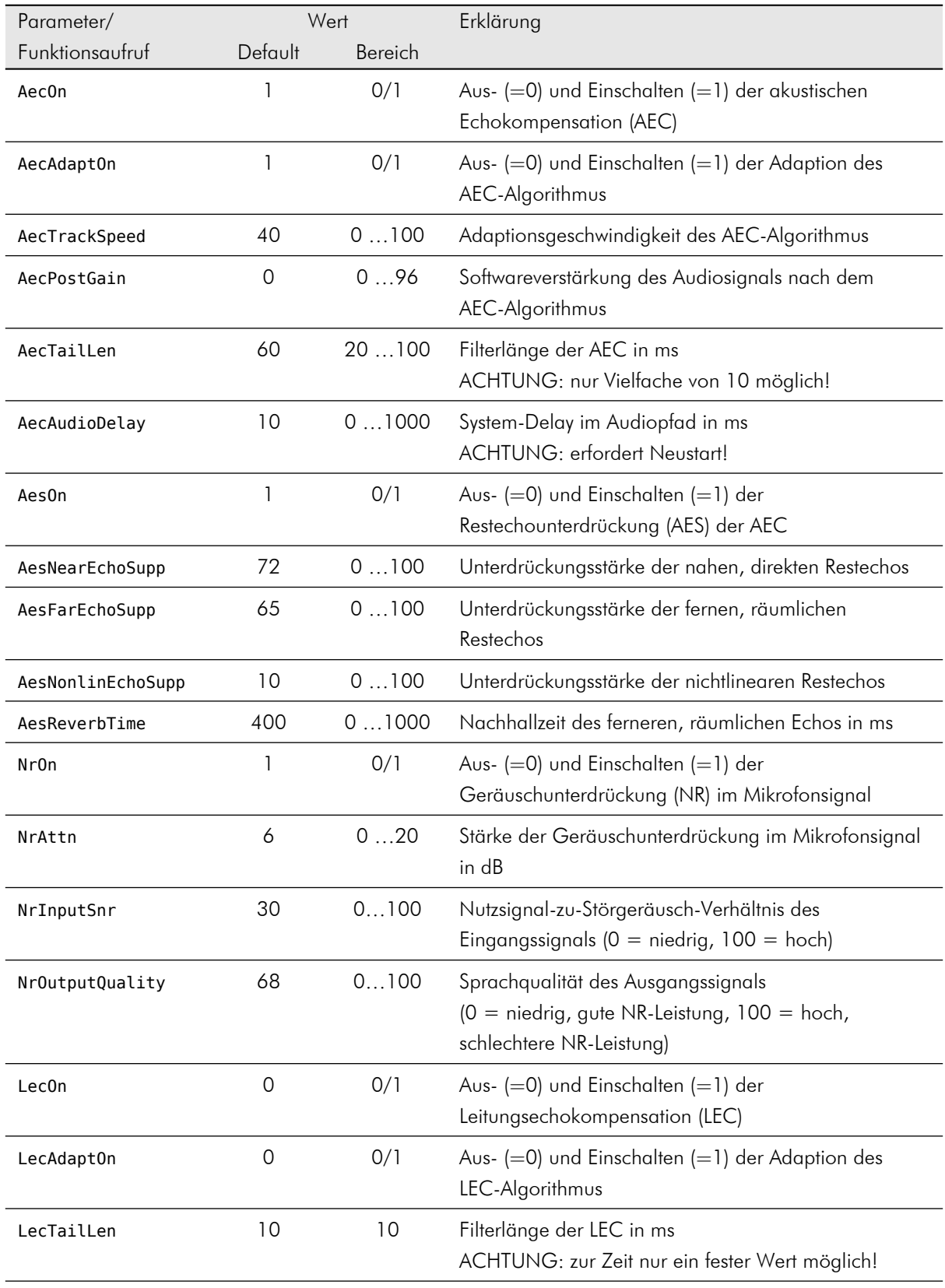

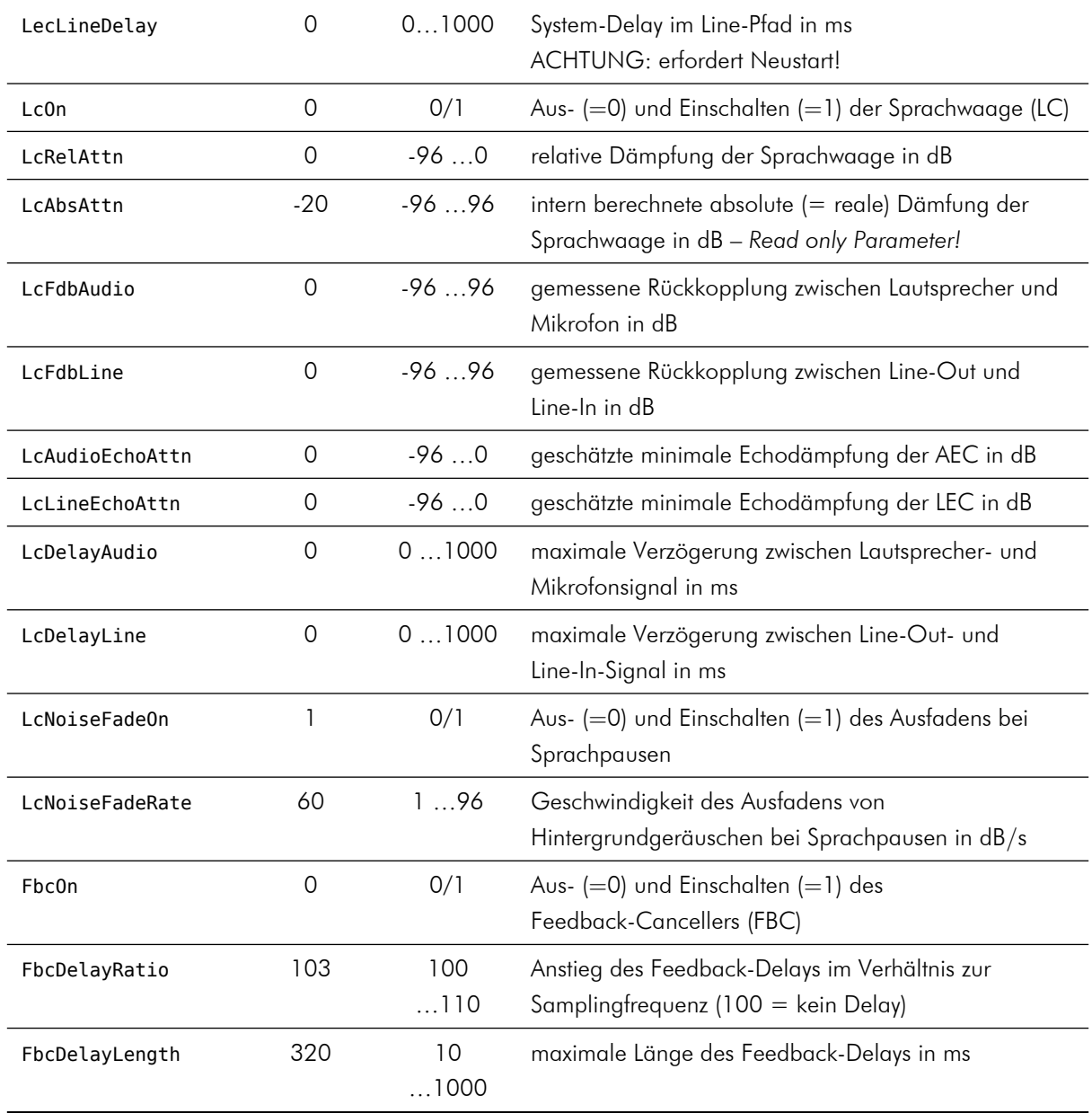

## <span id="page-32-0"></span>A.2 Lautsprechereinstellungen

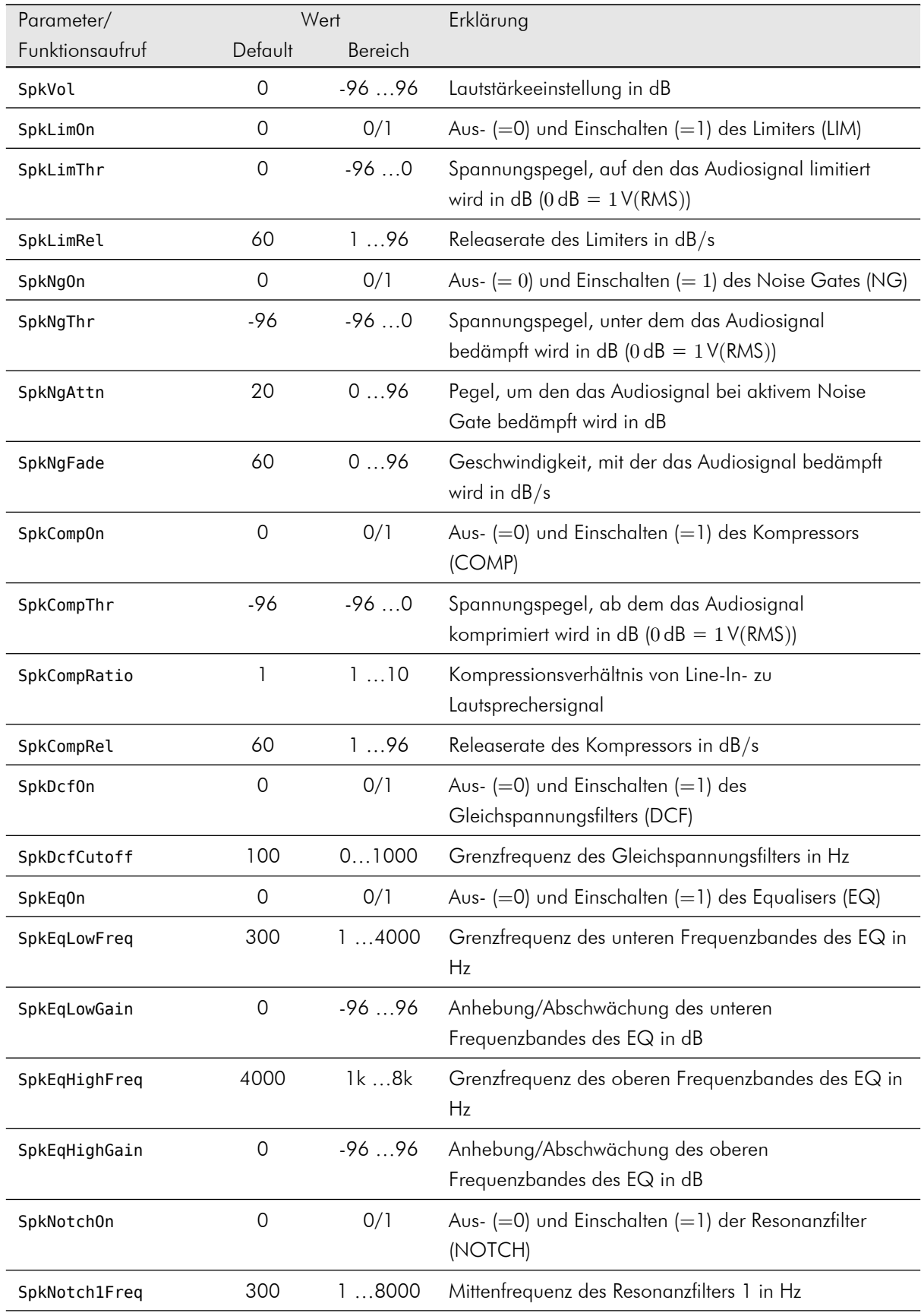

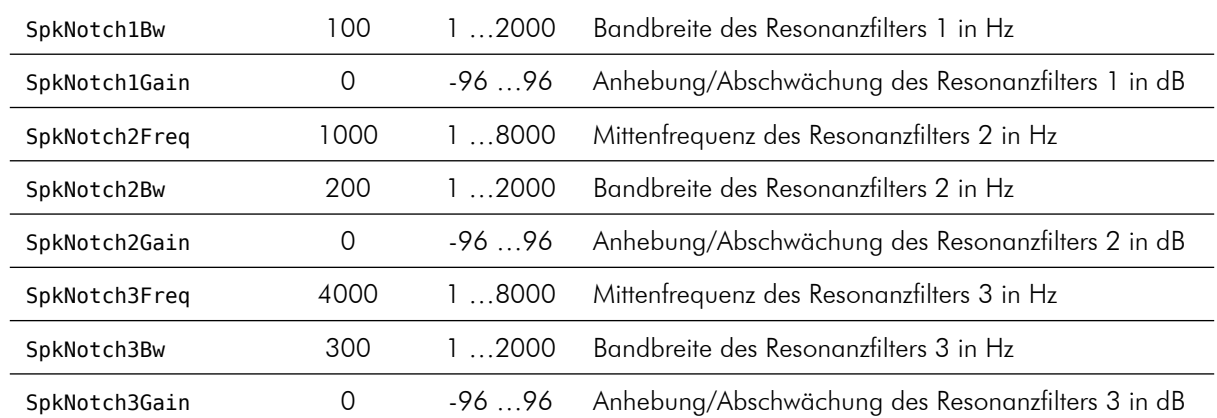

## <span id="page-34-0"></span>A.3 Mikrofoneinstellungen

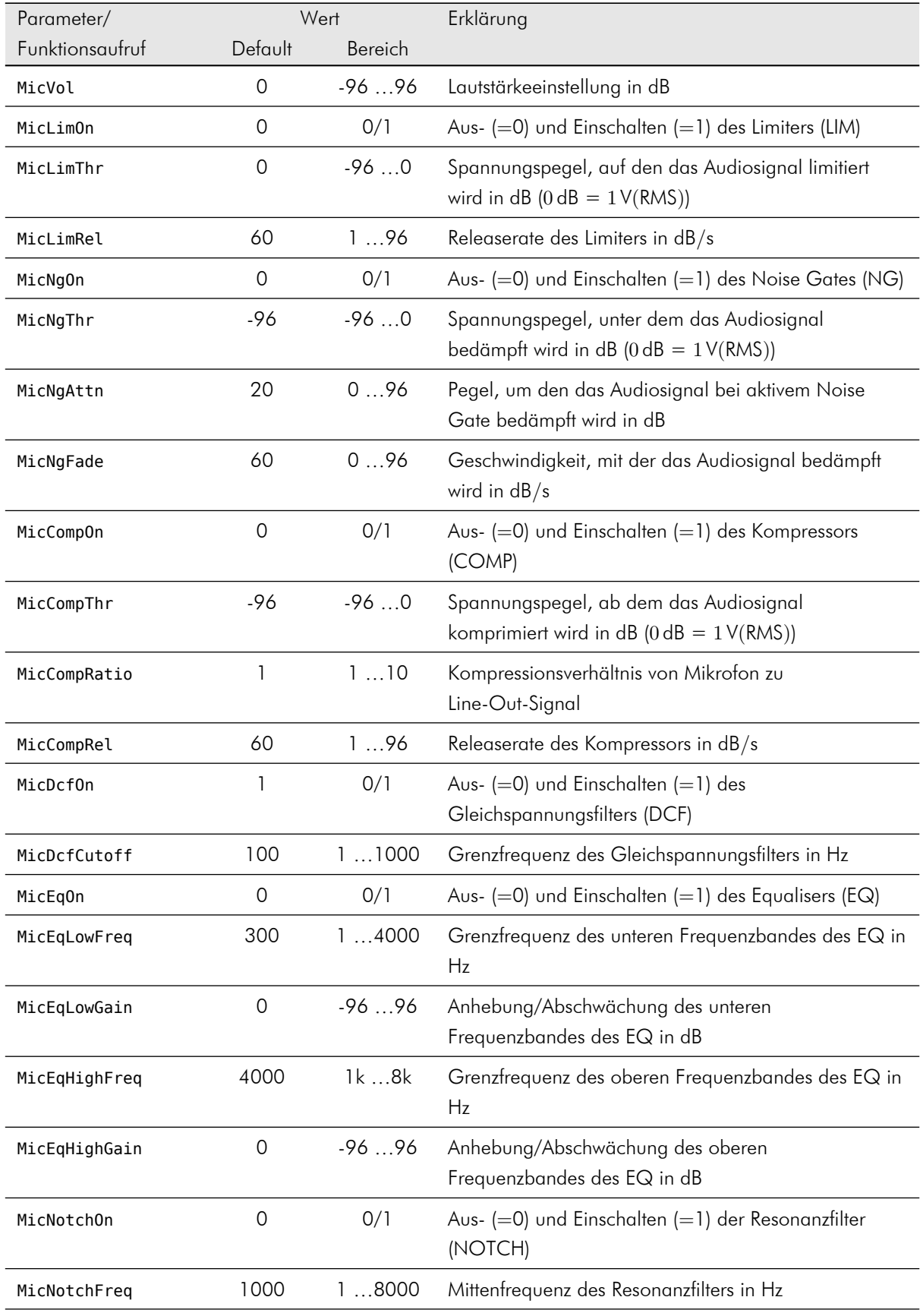

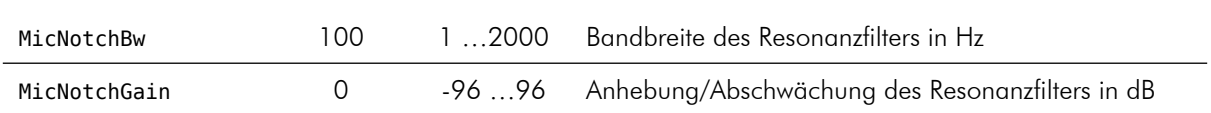

## <span id="page-36-0"></span>A.4 Abspielen von Audiofiles

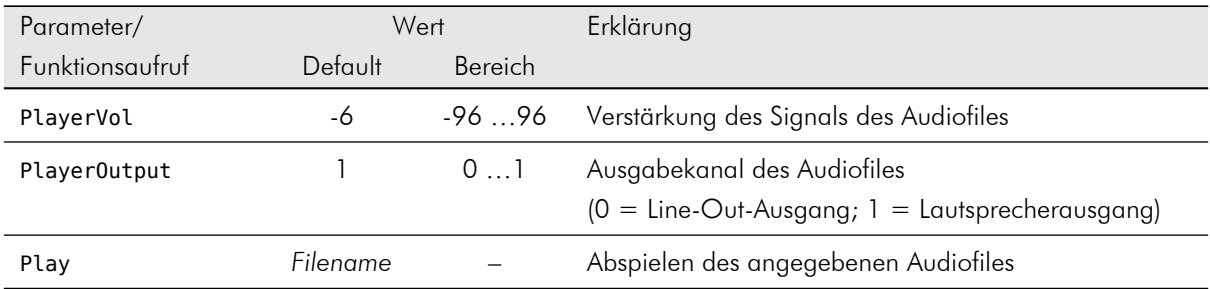

## <span id="page-37-0"></span>A.5 Verwalten der Parameter

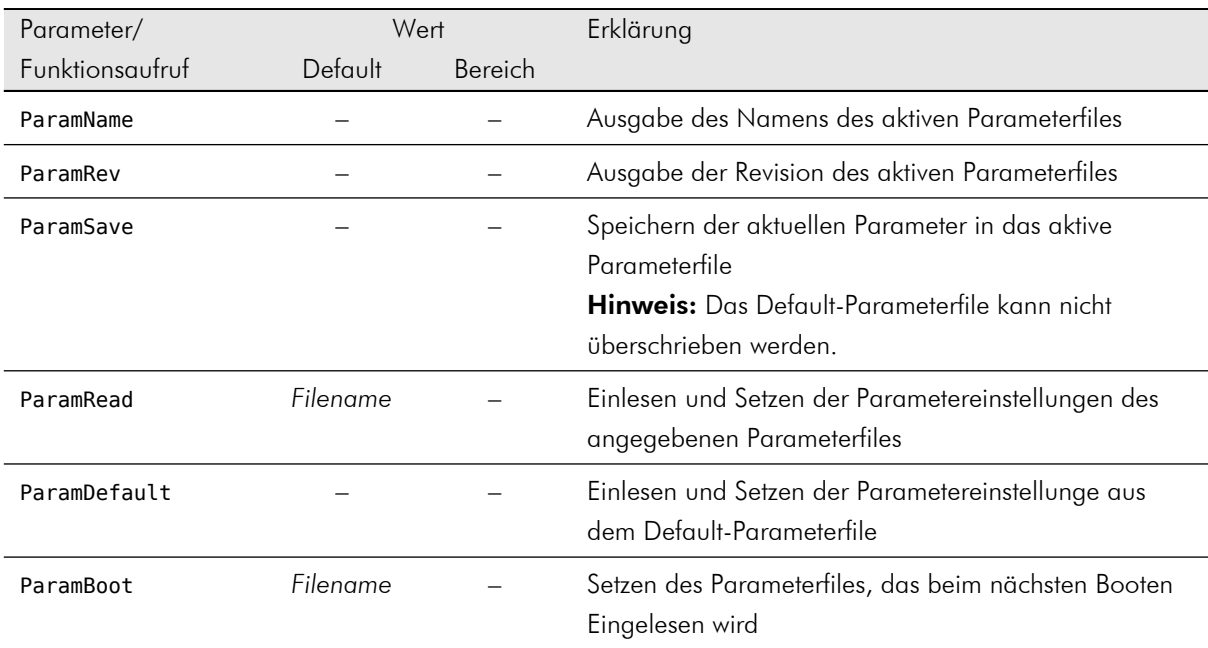

## <span id="page-38-0"></span>A.6 Allgemein

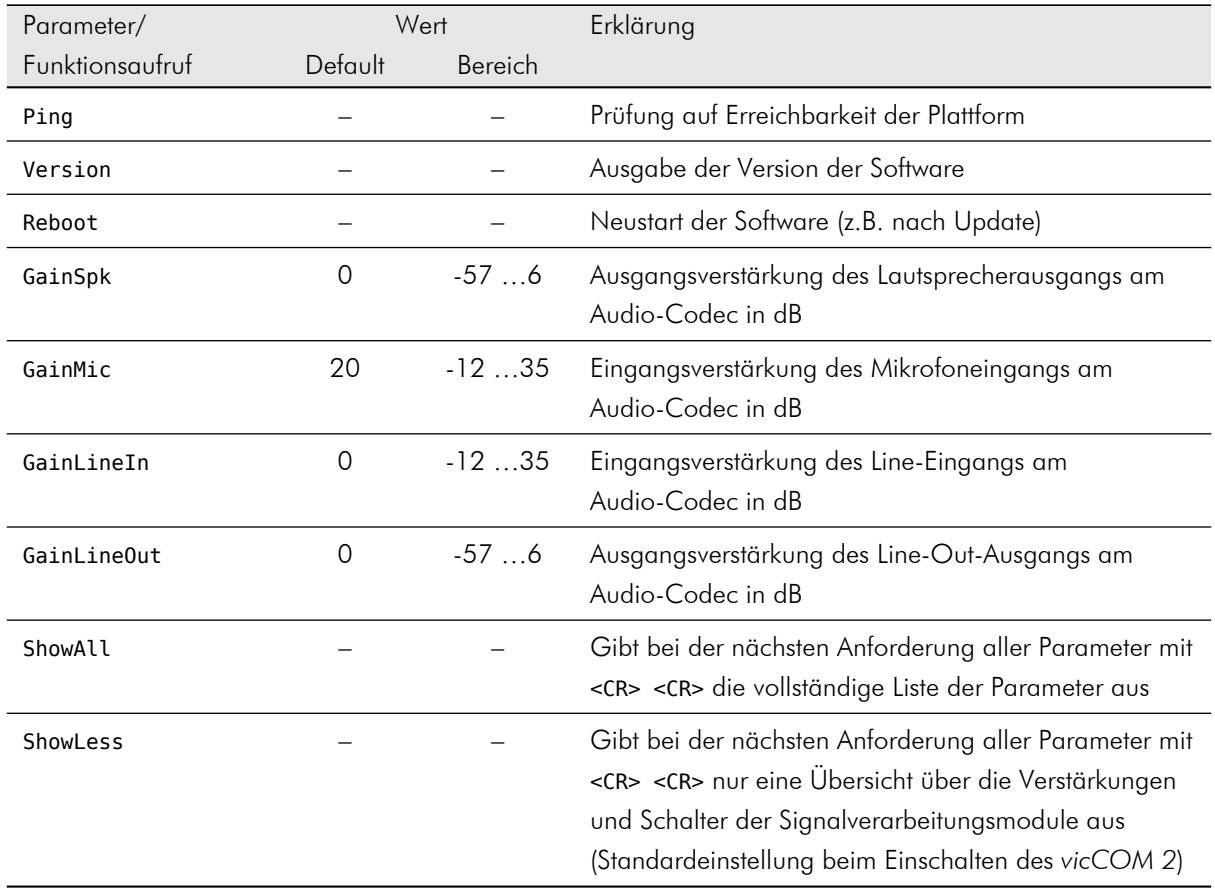

## <span id="page-39-0"></span>B Binäre Steuerkommandos

Die hier beschriebenen Steuerkommandos nutzen die einfachste Art des Protokolls, d.h., ohne Quell-Port, ohne Checksumme und ohne Acknowledge-Anforderung.

### <span id="page-39-1"></span>B.1 Echounterdrückung

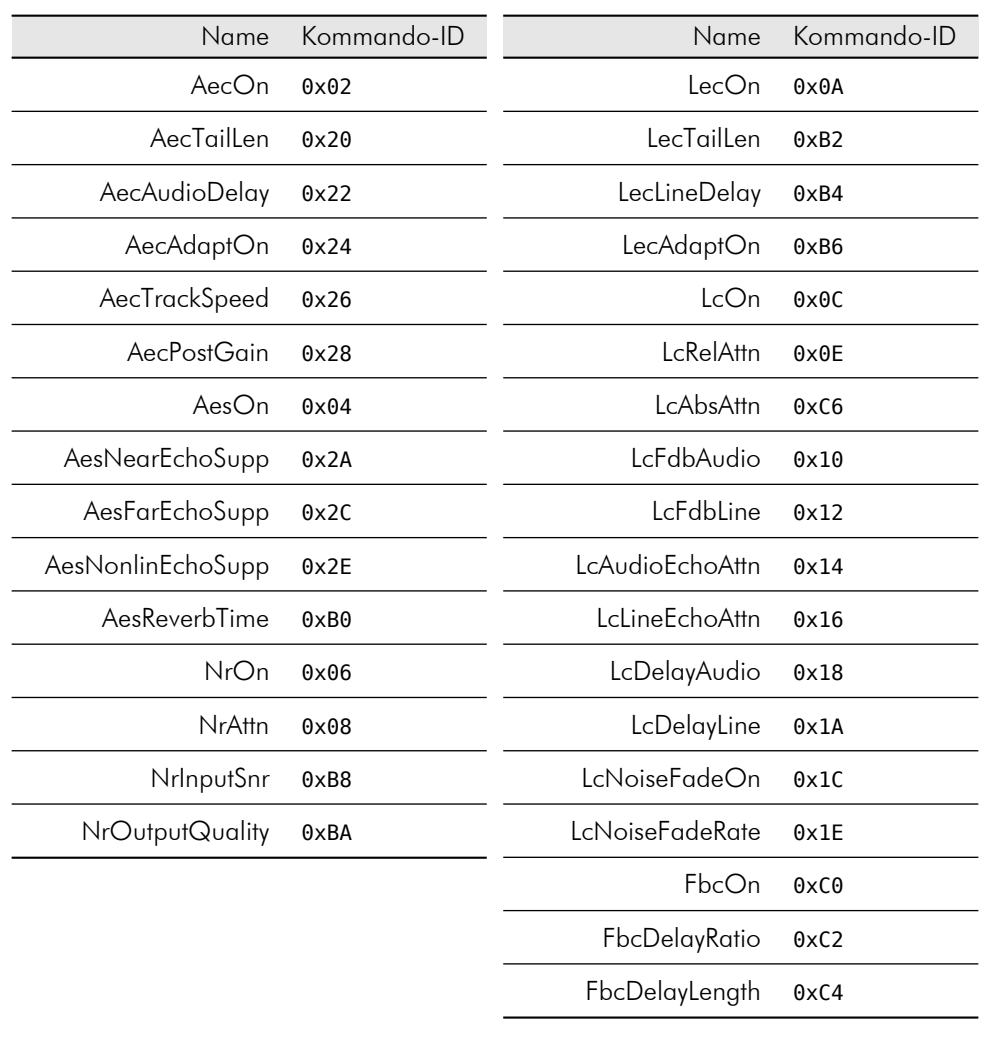

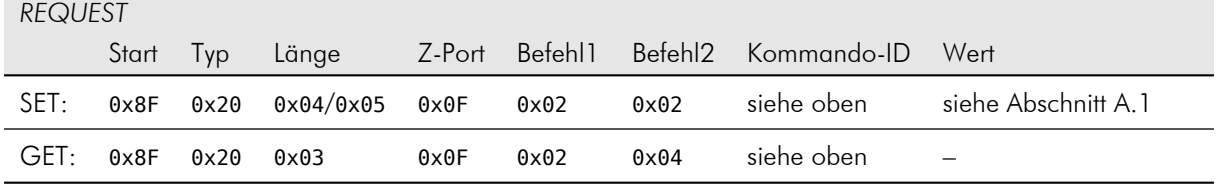

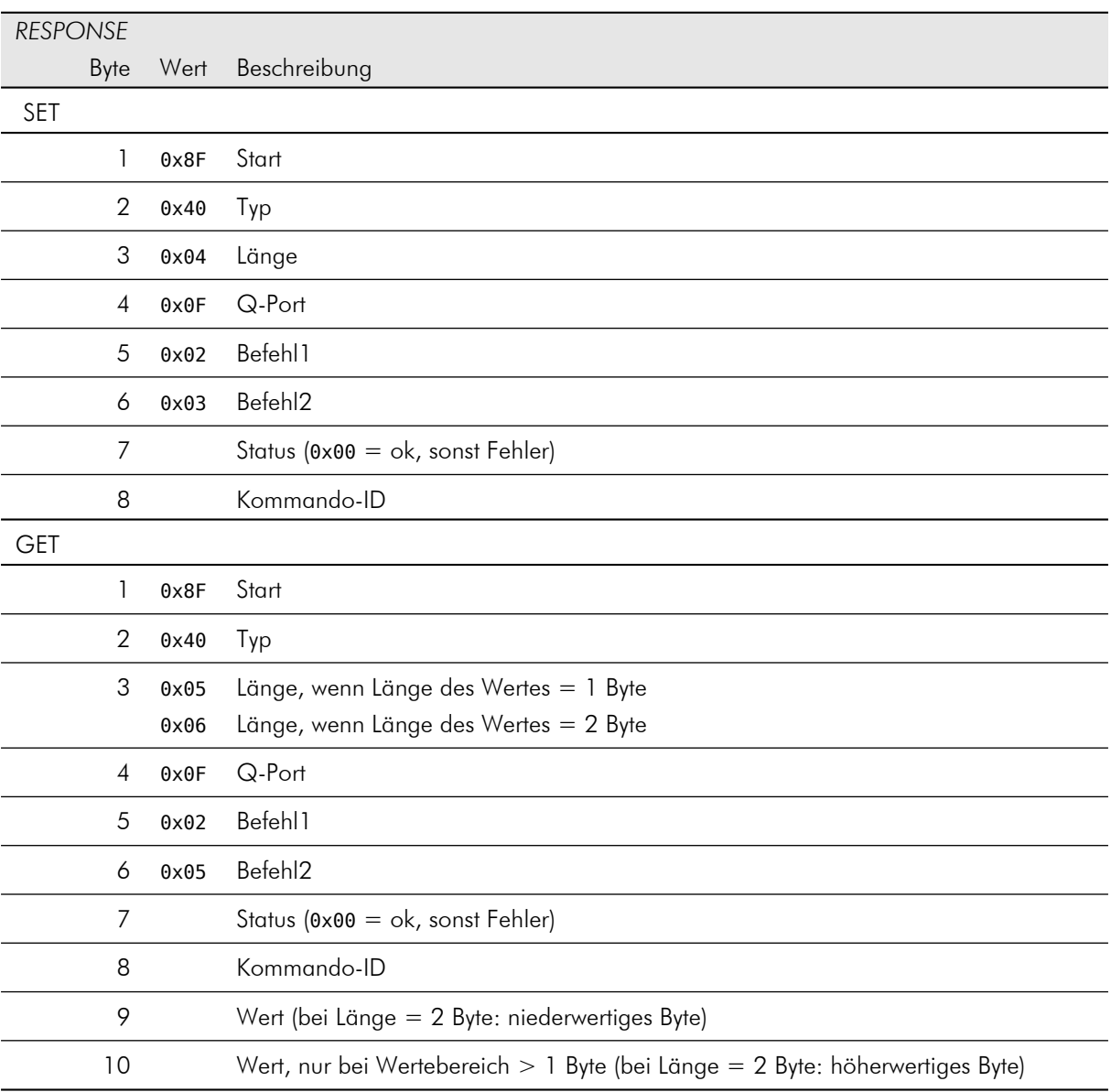

## <span id="page-41-0"></span>B.2 Lautsprecher- und Mikrofoneinstellungen

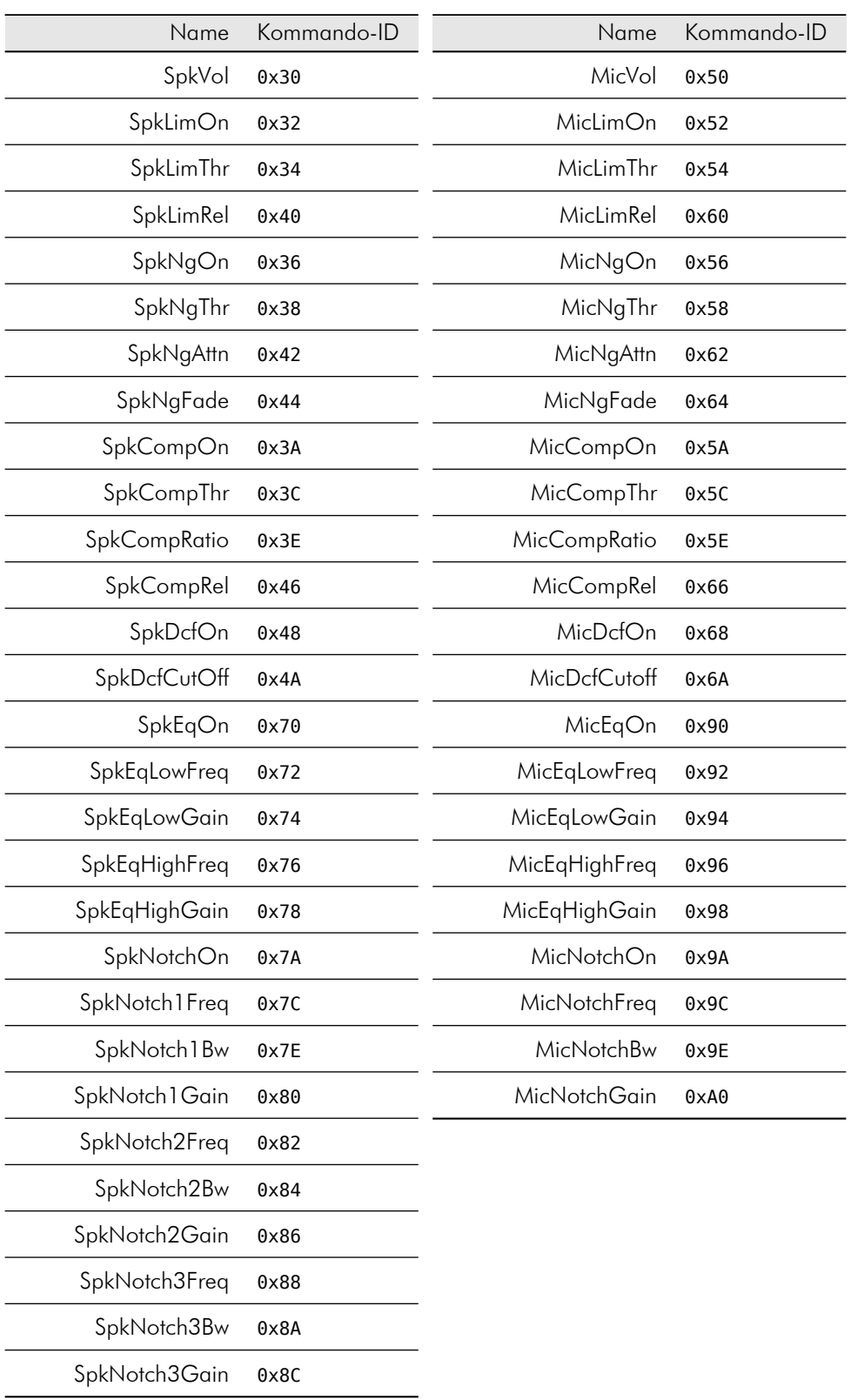

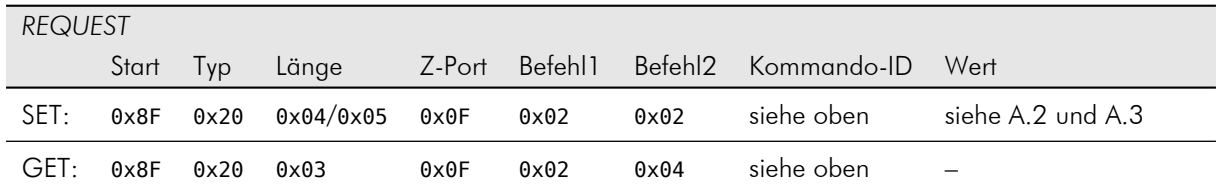

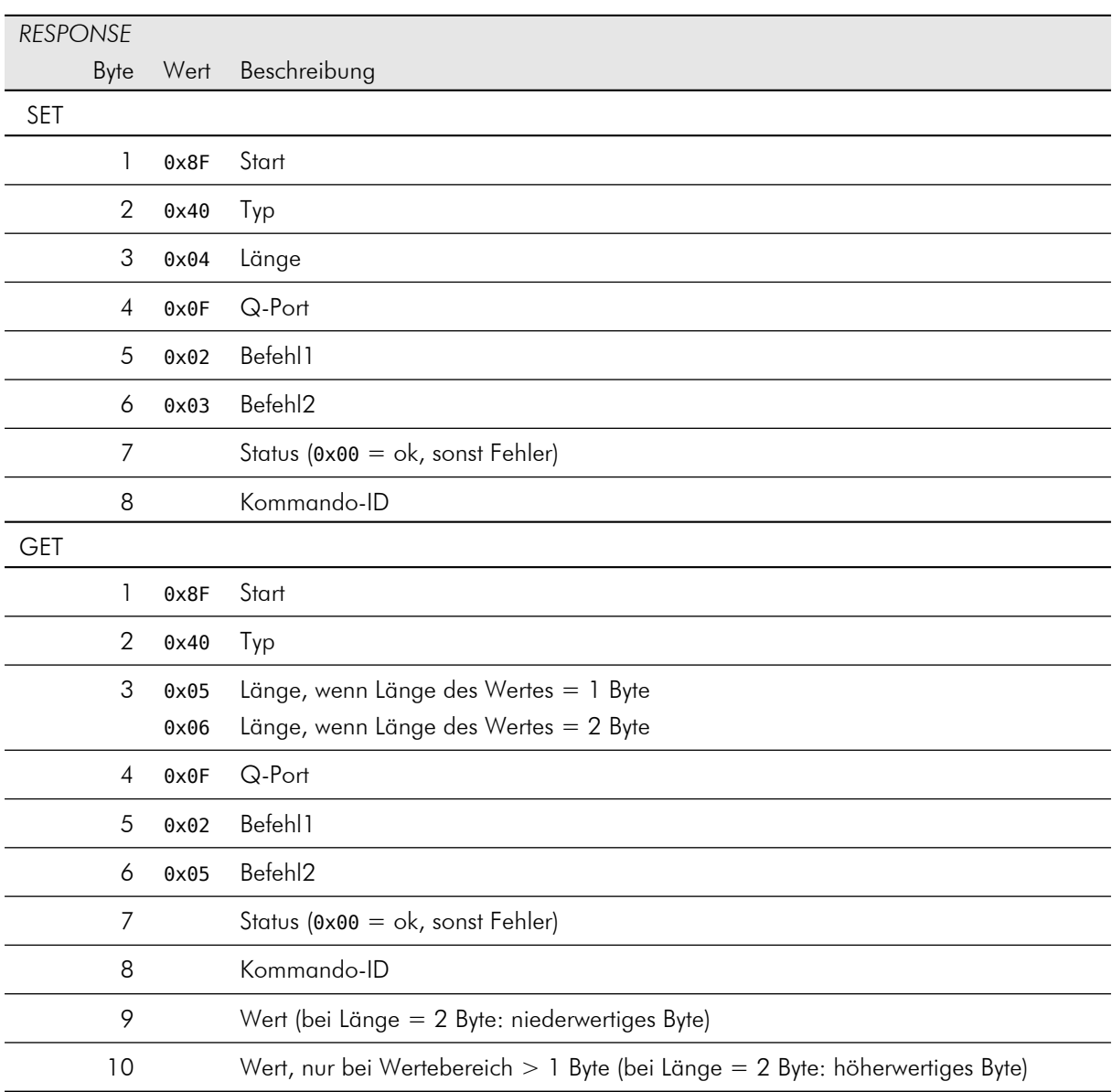

## <span id="page-43-0"></span>B.3 Abspielen von Audiofiles

### PlayerVol / PlayerOutput

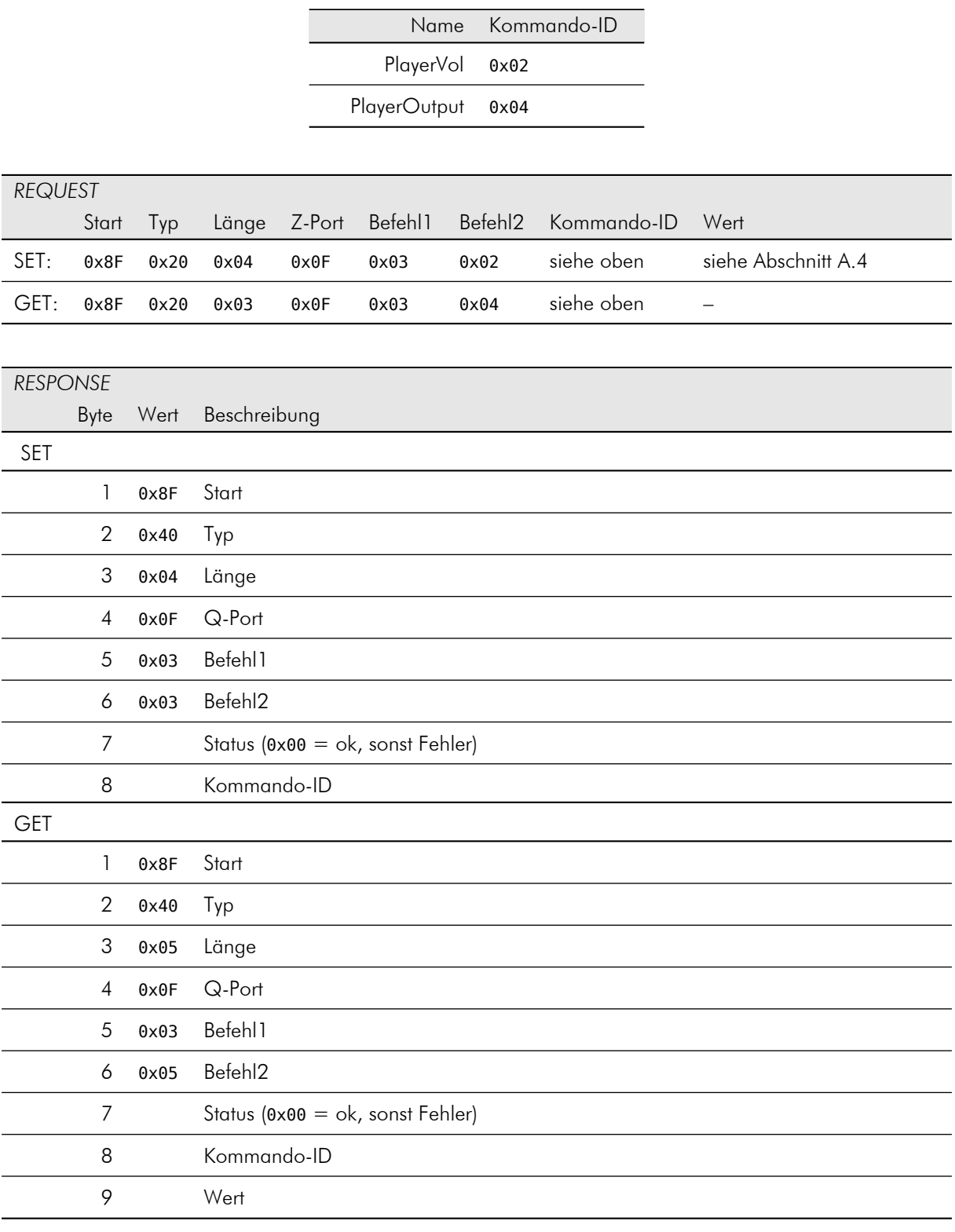

### Play

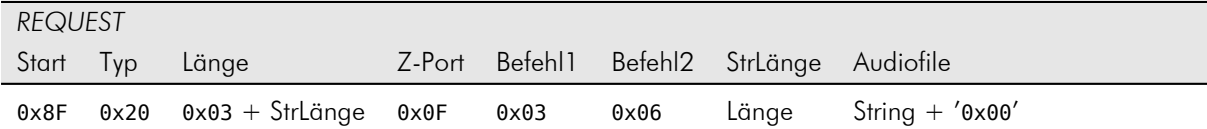

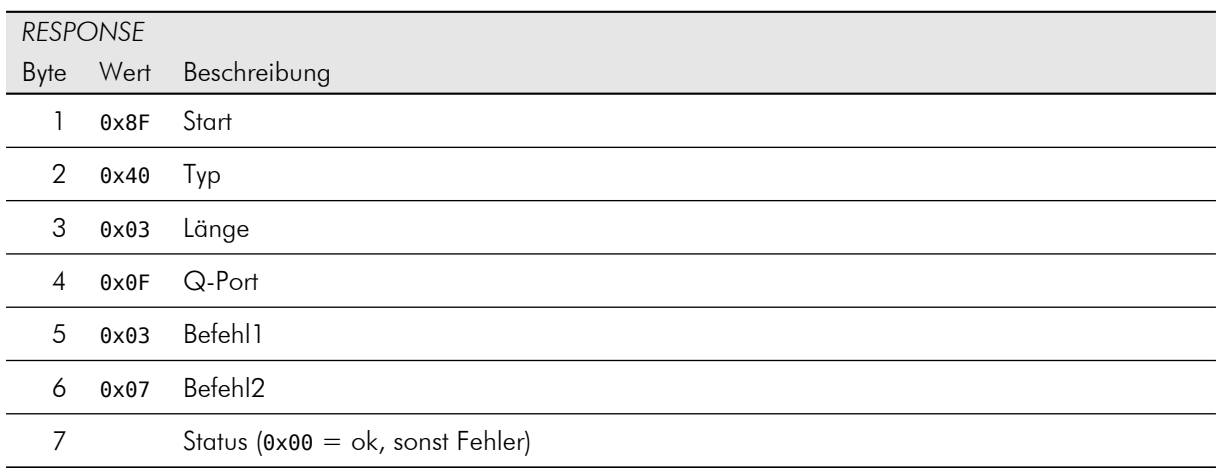

Die Response auf das Play-Kommando wird sofort im Fehlerfall (z.B. Audiofile nicht gefunden) oder erst nach dem Ende des Abspielens gesendet.

## <span id="page-45-0"></span>B.4 Verwalten der Parameter

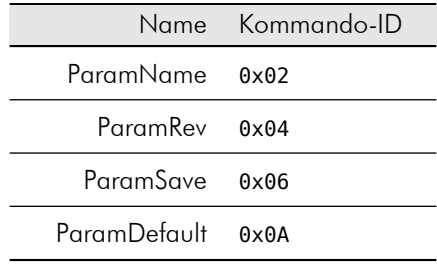

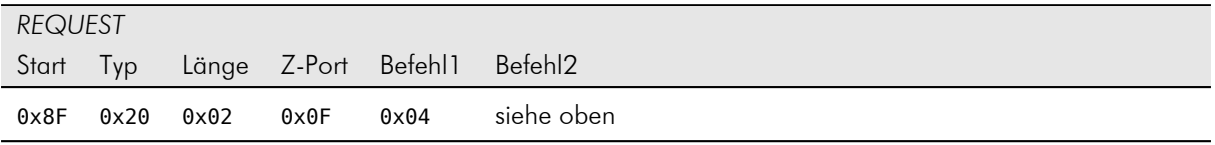

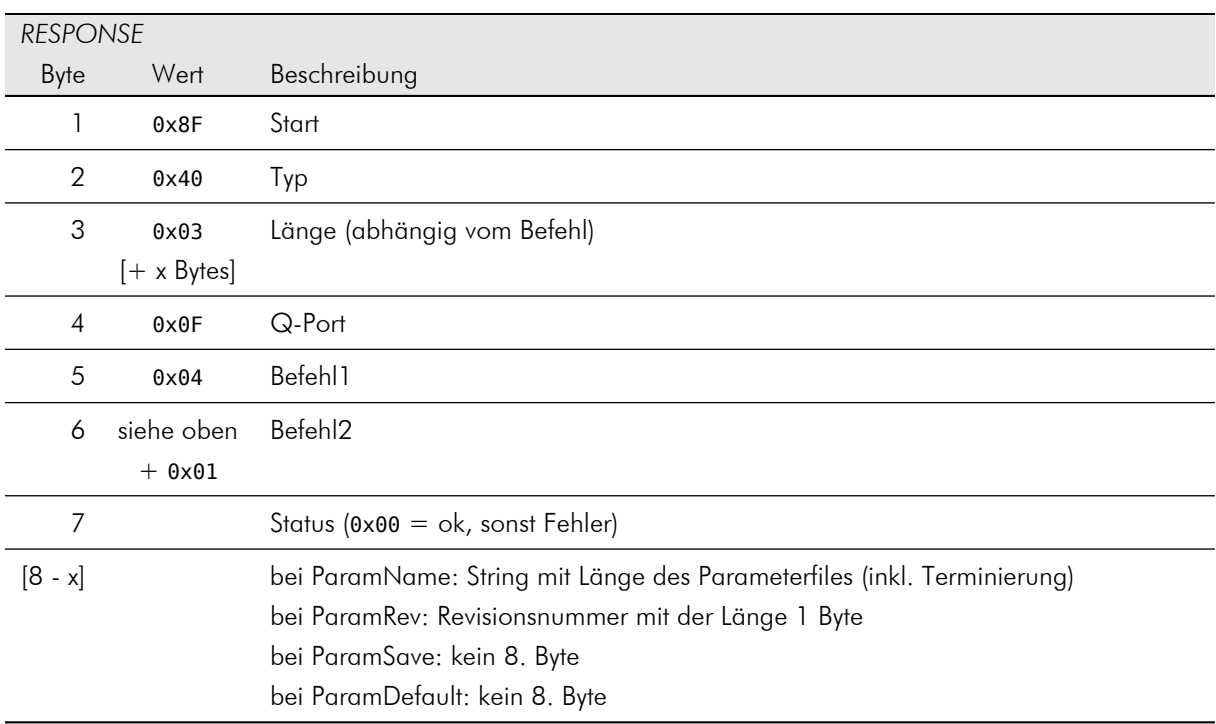

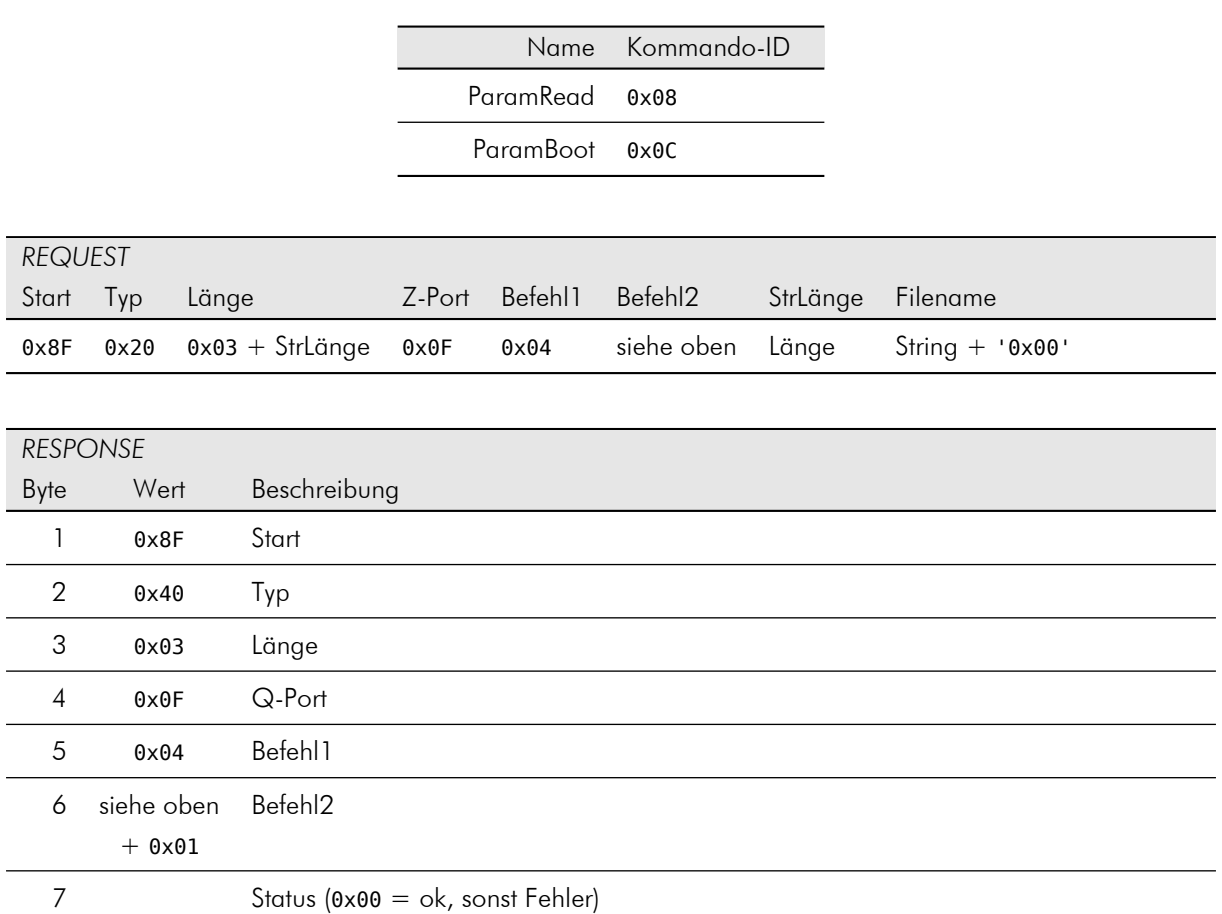

## <span id="page-47-0"></span>B.5 Allgemein

### Ping

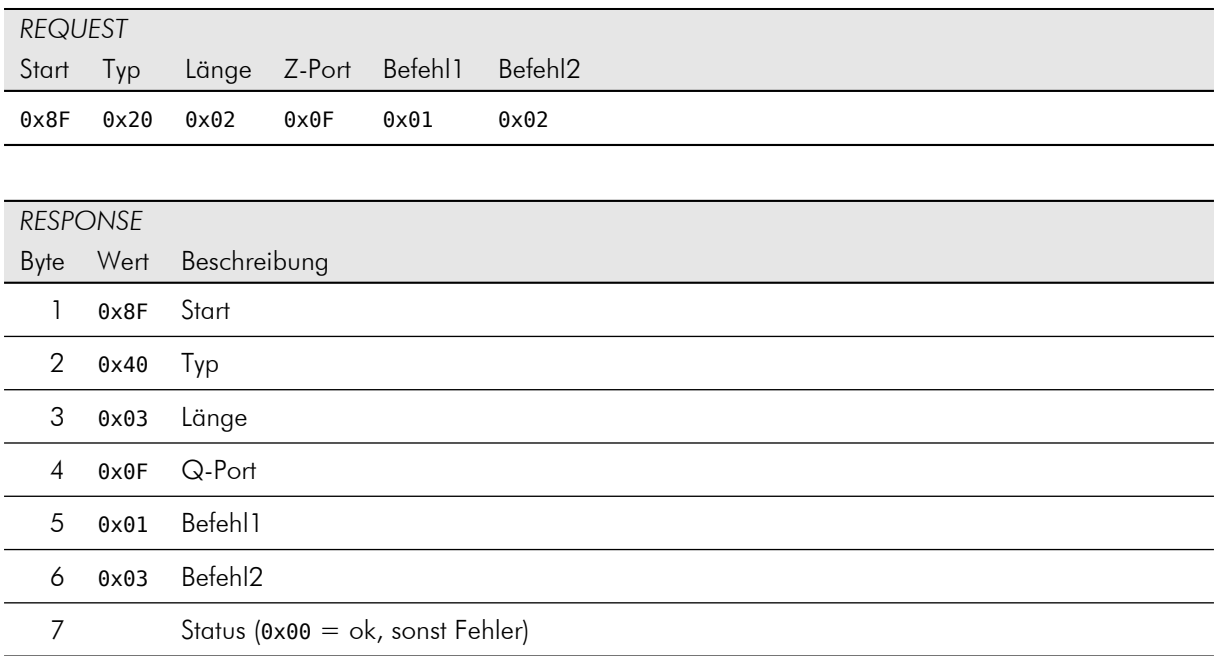

#### Reboot

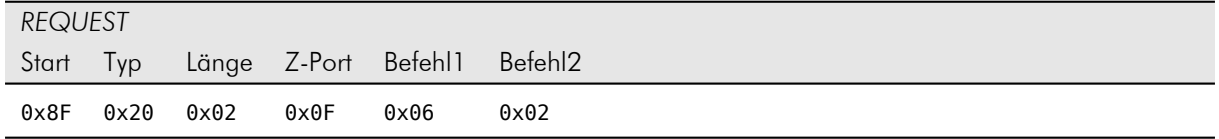

Der Reboot-Befehl löst einen sofortigen Neustart der Software aus und sendet somit keine Response.

#### Version

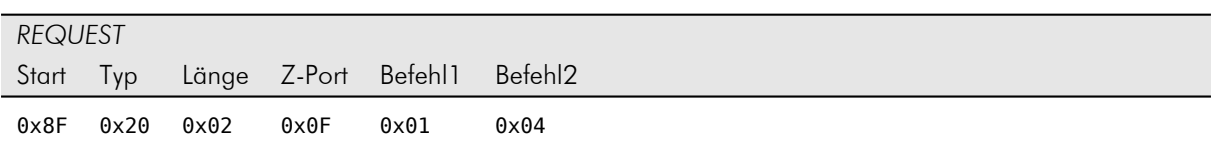

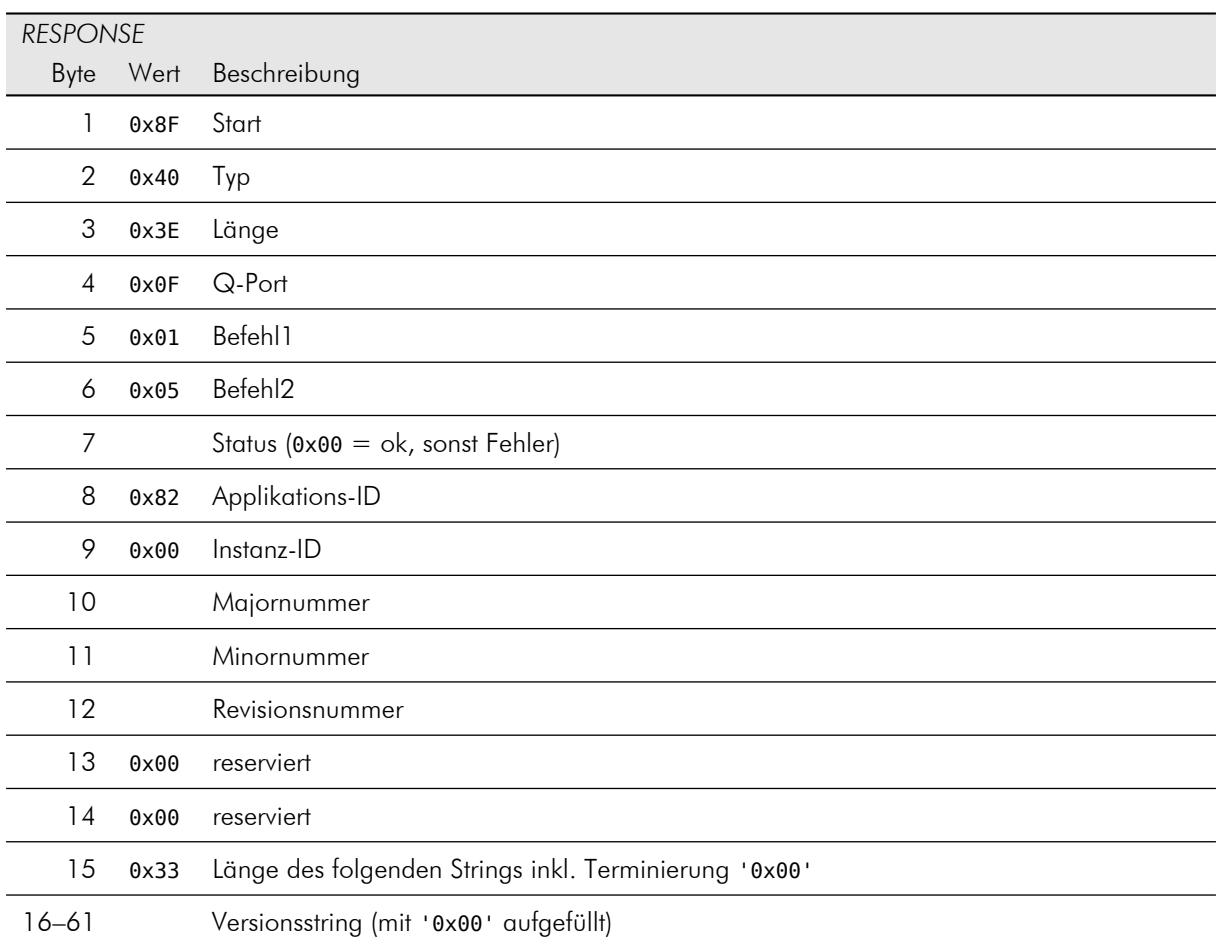

Ī

 $\overline{a}$ 

 $\overline{a}$ 

### GainSpk / GainMic / GainLineIn / GainLineOut

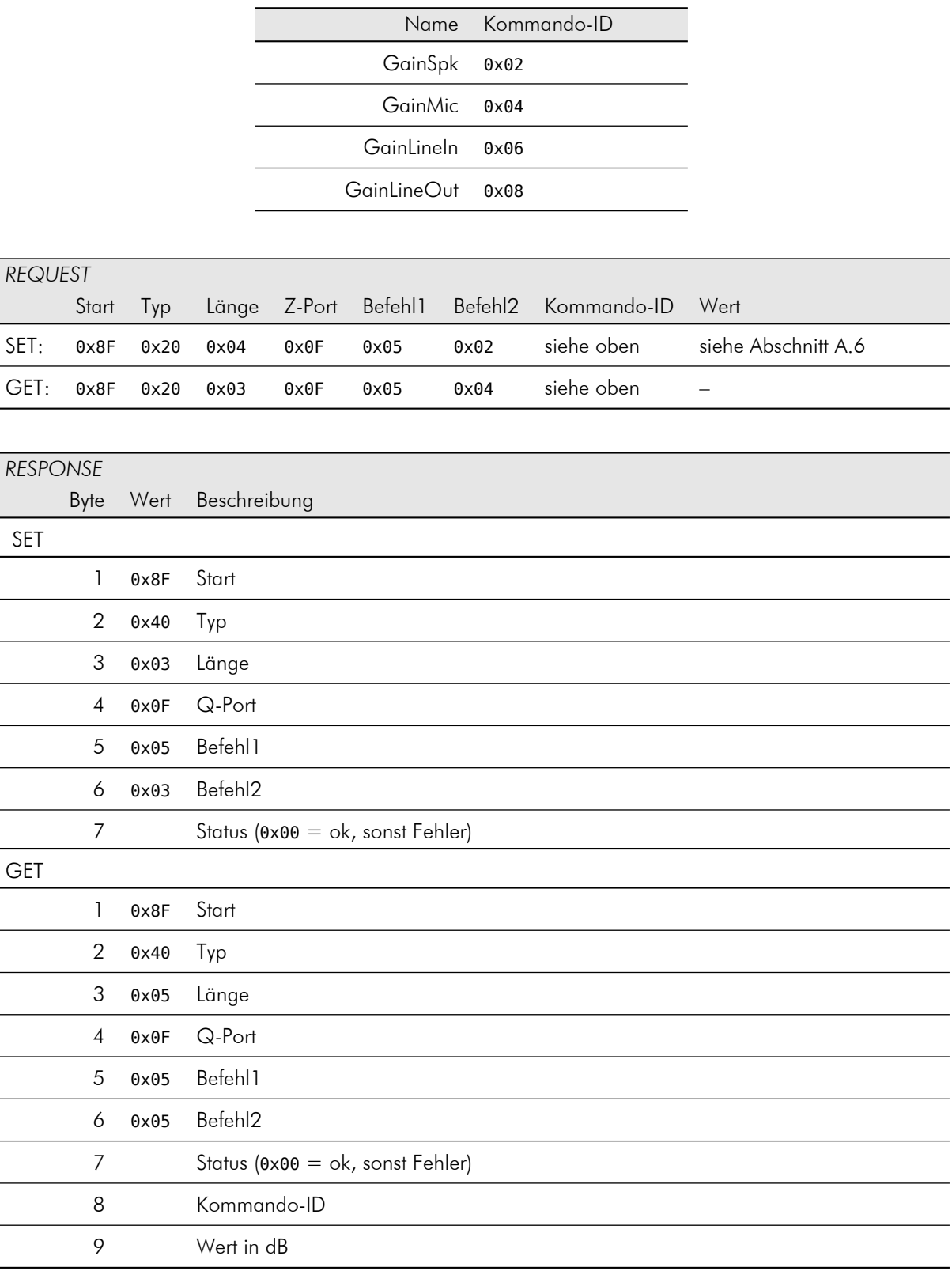